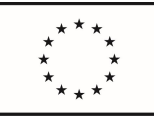

# PŘÍRUČKA PRACOVNÍCH POSTUPŮ

Zpracovala: Hlavní projektová kancelář ve spolupráci s oddělením 353 Verze 3 © 2021

Tento dokument vznikl v rámci projektu OPZ spolufinancovaného EU "Rozvoj projektové kanceláře MPSV 2", registrační číslo CZ.03.4.74/0.0/0.0/15\_025/0002727

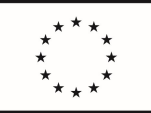

## Obsah

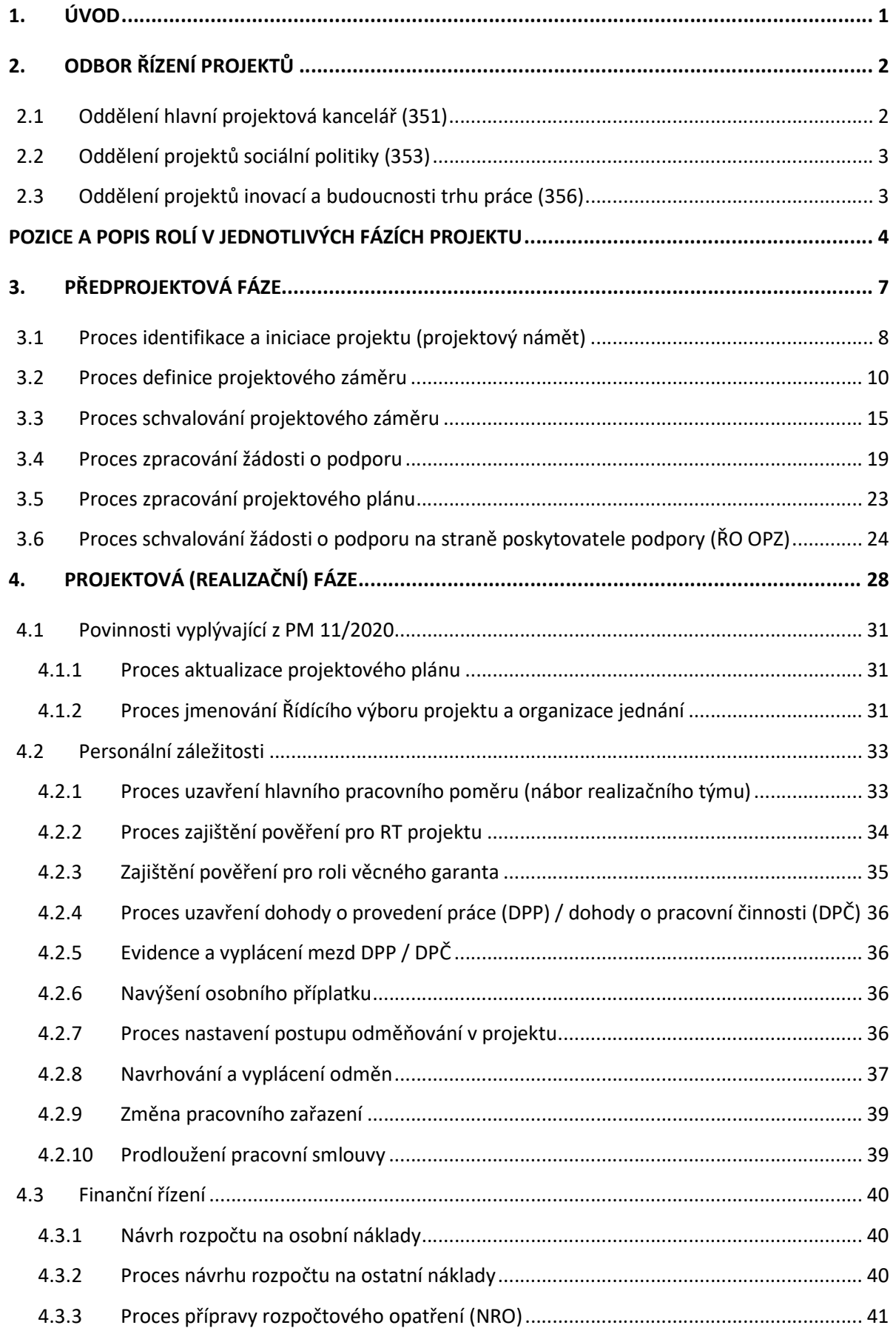

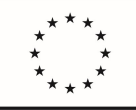

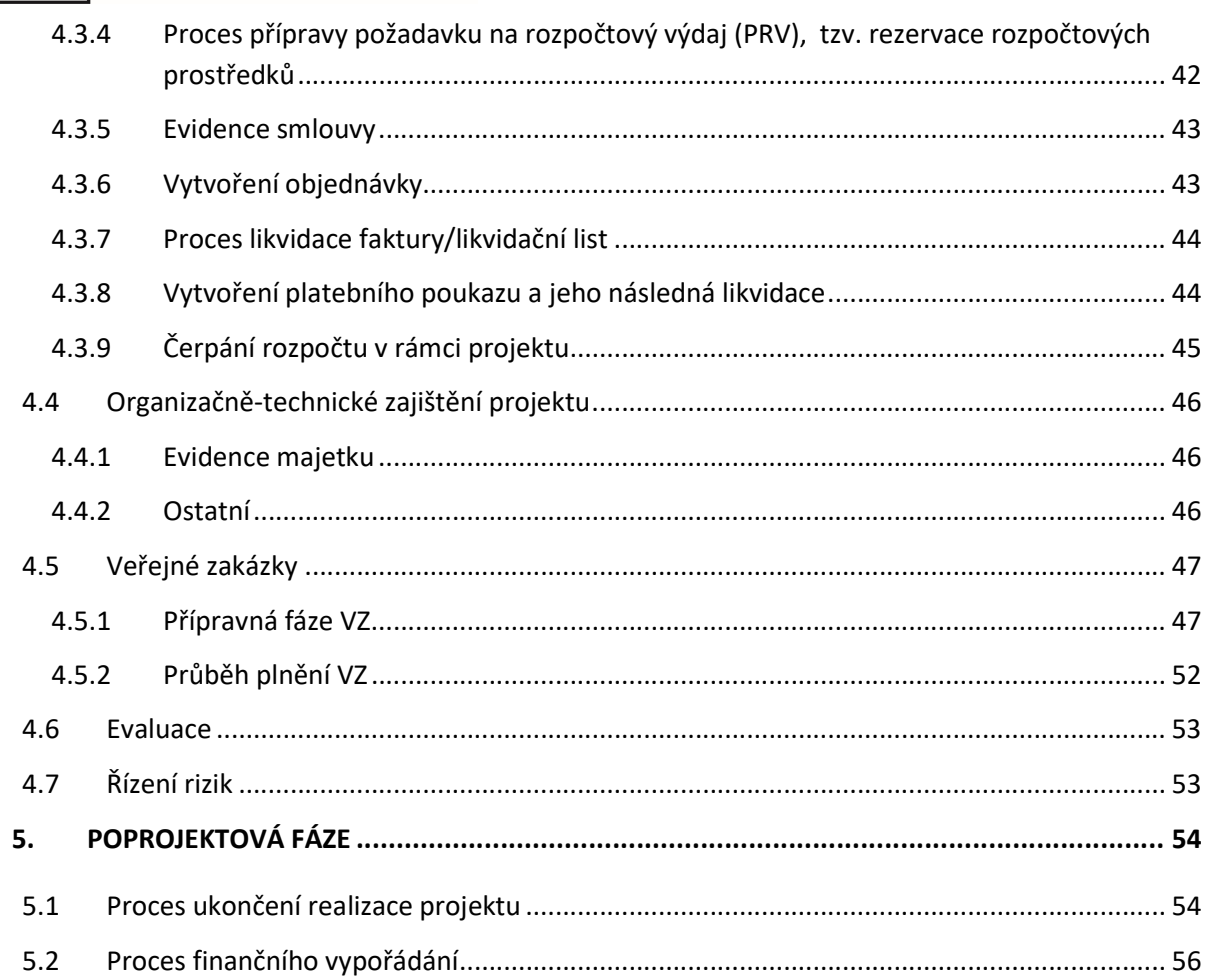

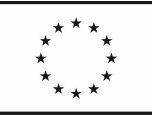

## 1. ÚVOD

Příručka pracovních postupů (dále také jen PPP) je jedním z dokumentů tvořících základní zdroj informací pro výkon činností pracovníků na Odboru řízení projektů (dále také jen O35) MPSV. Slouží jako příručka pro popis procesů projektového cyklu neinvestičních projektů s podporou ESIF či realizovaných z jiných finančních zdrojů (dále jen projekt).

Cílem PPP je jednoznačně popsat procesy, postupy, lhůty a termíny a odpovědnosti v O35 na úrovni ředitele odboru, vedoucích oddělení a jednotlivých pracovníků odboru, a to včetně vzájemných vztahů jednotlivých subjektů implementační, projektové a realizační struktury, jejich pravomoci a odpovědnosti a nastavení vnitřních postupů zabezpečujících jeho řízení a realizaci projektů.

PPP vychází z následujících příruček, interních dokumentů a právní legislativy:

- Obecná část pravidel pro žadatele a příjemce v rámci Operačního programu Zaměstnanost,
- Specifická část pravidel pro žadatele a příjemce v rámci OPZ pro projekty se skutečně vzniklými výdaji a případně také s nepřímými náklady,
- Pokyny pro evidenci podpory poskytnuté účastníkům podpory,
- Příkaz ministryně č. 14/2020 Zásady pro zadávání veřejných zakázek na Ministerstvu práce a sociálních věcí,
- Příkaz ministryně č. 4/2018 Resortní rada pro řízení projektů pro programové období 2014 2020,
- Příkaz ministryně č. 11/2020 Vymezení pravomocí a odpovědností subjektů, které se podílejí na přípravě a realizaci neinvestičních projektů v podmínkách MPSV,
- Příkaz ministryně č. 37/2018 Zásady řídící kontroly v podmínkách MPSV,
- Příkaz ministryně č. 27/2016 Zásady hospodaření s finančními prostředky státního rozpočtu na MPSV,
- Příkaz ministryně č. 11/2016 Zásady komunikace a public relations MPSV,
- Příkaz ministryně č. 12/2016 Metodika finančních toků Evropského fondu pro přizpůsobení se globalizaci na programové období 2014 – 2020,
- Příkaz ministryně č. 15/2021 Zásady kontrolní činnosti,
- Zákon o rozpočtových pravidlech č. 218/2000 Sb.,
- Zákon o finanční kontrole č. 320/2001 Sb.,
- Zákoník práce 262/2006 Sb.,
- Zákon o státní službě 234/2014 Sb.

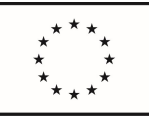

## 2. ODBOR ŘÍZENÍ PROJEKTŮ

## Členění odboru řízení projektů

Schéma zařazení odboru řízení projektů v sekci ekonomické a ICT.

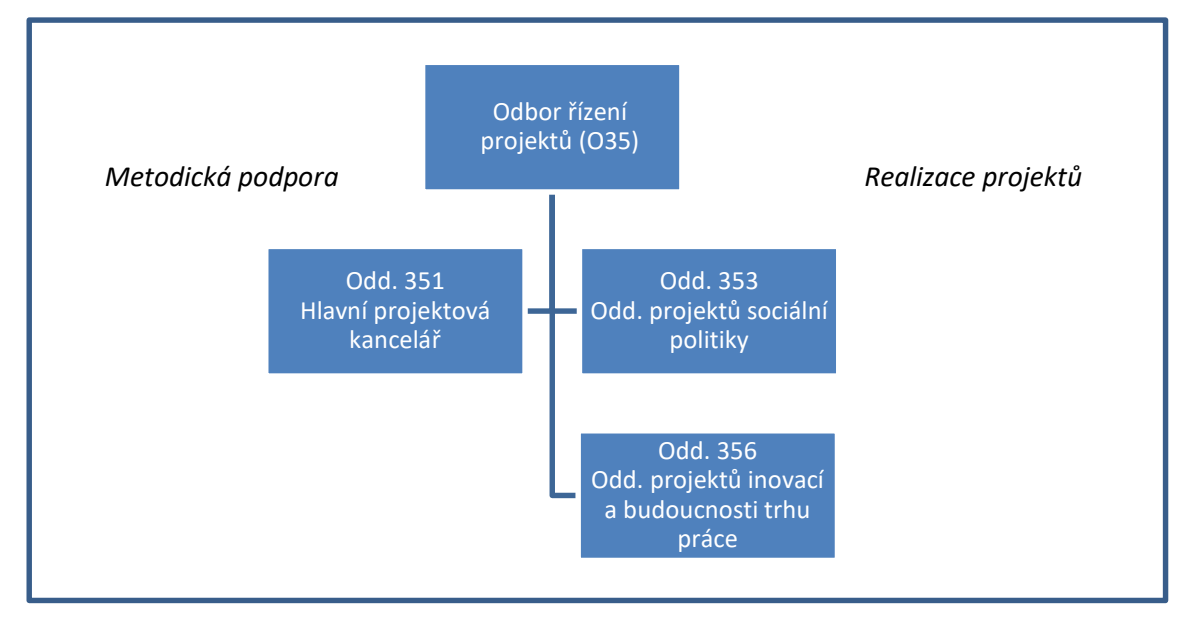

## Odbor řízení projektů (35)

- a) v rámci operačních programů evropských fondů (případně jiných finančních zdrojů) plní roli příjemce pro neinvestiční projekty s možným přesahem do investičních oblastí věcně spadající do působnosti ministerstva,
- b) odpovídá za efektivní čerpání prostředků ze zmíněných programů,
- c) odpovídá za přípravu, realizaci a ukončování svěřených projektů,
- d) řídí, kontroluje a monitoruje portfolio neinvestičních projektů resortu MPSV a zajišťuje reporting vedení MPSV.

## 2.1 Oddělení hlavní projektová kancelář (351)

- a) provádí monitorování portfolia neinvestičních projektů resortu MPSV a reporting pro vedení MPSV (zejm. správa projektů, přehled stavu připravovaných i realizovaných projektů, finanční monitoring a dohled nad rozpočty projektů, sledování rizikovosti projektů),
- b) poskytuje metodickou podporu projektovým a finančním manažerům, vedení O35 a věcným útvarům během přípravy, realizace a ukončování projektů,
- c) zajišťuje svodné agendy za projekty svěřené O35 (zejm. v oblasti rozpočtu, personálních agend, publicity, koordinace s projektovými kancelářemi jiných resortů aj.),

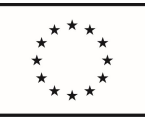

- d) v pozici příjemce rovněž realizuje neinvestiční projekty zaměřené na oblast zefektivňování činnosti ministerstva, případně resortu (zejména agendy back office, postavení MPSV jako zaměstnavatele, strategické a projektové řízení aj.),
- e) organizuje a koordinuje jednání Resortní rady pro řízení projektů pro programové období 2014 2020 a zajišťuje její metodickou podporu.

## 2.2 Oddělení projektů sociální politiky (353)

- a) z pozice příjemce zajišťuje pro věcné sekce (věcné garanty projektů) zpracování a realizaci neinvestičních projektů s možným přesahem do investičních oblastí spolufinancovaných z evropských fondů (případně jiných finančních zdrojů) zaměřených na sociální záležitosti, především sociální služby, sociální integraci a rodinnou politiku.
- b) spolupracuje s dalšími věcně příslušnými útvary ministerstva, zejména oddělením hlavní projektová kancelář, sekcí státního tajemníka, sekcí rodinné politiky a sociálních služeb, popřípadě s dalšími organizačními útvary ministerstva, při přípravě a realizaci svěřených projektů.
- c) při přípravě a realizaci projektů se podílí na přípravě a realizaci veřejných zakázek, odpovídá za zajištění realizace svěřených projektů v souladu s pravidly poskytovatele podpory a platnou legislativou.

## 2.3 Oddělení projektů inovací a budoucnosti trhu práce (356)

- a) z pozice příjemce zajišťuje pro věcné sekce (věcné garanty projektů) zpracování a realizaci neinvestičních projektů s možným přesahem do investičních oblastí spolufinancovaných z evropských fondů (případně jiných finančních zdrojů) s důrazem především na nové politiky v oblasti digitální transformace, inovací, budoucnosti trhu práce, boje s chudobou aj., které v sobě zahrnují synergický efekt rychle se měnícího vývoje technologií, ekonomiky a společnosti jako takové,
- b) spolupracuje s dalšími věcně příslušnými útvary ministerstva, zejména oddělením hlavní projektová kancelář, sekcí státního tajemníka, sekcí zaměstnanosti, sekcí rodinné politiky a sociálních služeb, popřípadě s dalšími organizačními útvary ministerstva, při přípravě a realizaci svěřených projektů,
- c) při přípravě a realizaci projektů se podílí na přípravě a realizaci veřejných zakázek, odpovídá za zajištění realizace svěřených projektů v souladu s pravidly poskytovatele podpory a platnou legislativou.

Činnosti, role a odpovědnosti odboru 35 a jednotlivých oddělení jsou podrobněji popsány v Organizačním řádu MPSV a v PM 11/2020 Vymezení pravomocí a odpovědností subjektů, které se podílejí na přípravě a realizaci neinvestičních projektů v podmínkách MPSV.

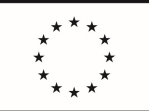

## POZICE A POPIS ROLÍ V JEDNOTLIVÝCH FÁZÍCH PROJEKTU

| <b>Pracovní pozice</b>                                               | <b>Zkratka</b>               | Odpovědnost / Popis rolí                                                                                                    |
|----------------------------------------------------------------------|------------------------------|----------------------------------------------------------------------------------------------------|
| Předprojektová fáze                                                  |                              |                                                                                                    |
| Finanční manažer <sup>1</sup>                                        | FM                           | Pokud je již znám finanční manažer připravovaného<br>projektu, účastní se plánovaných schůzek a je zapojen<br>do přípravné fáze rozpočtu a čerpání daného projektu.                                                                                                    |
| Koordinátor pro přípravnou fázi<br>projektů (351)                    | Koordinátor<br>PFP           | Sběr a evidence projektových námětů, koordinace<br>činností spojených s přípravnou fází projektů,<br>koordinace psaní projektových záměrů a procesu jejich<br>schvalování.                                                                                              |
| Koordinátor Resortní rady                                            | Koordinátor<br><b>RR</b>     | Odpovídá za organizace a koordinaci Resortní rady.                                                                                                    |
| Koordinátor veřejných nákupů                                         | Koordinátor<br>VN            | Provádí konzultace v oblasti veřejných zakázek při<br>nastavování projektového záměru/žádosti o podporu.                                                                                                    |
| Manažer kvality finančních toků                                      |                              | Provádí konzultace při tvorbě rozpočtu v projektovém<br>záměru/žádosti o podporu.                                                                                                    |
| Projektový manažer                                                   |                              | Pokud je již znám manažer připravovaného projektu,<br>účastní se plánovaných schůzek a je zapojen do<br>přípravné fáze daného projektu.                                                                                                    |
| Metodik (351)                                                        |                              | Provádí pravidelný monitoring výzev, metodickou<br>podporu při přípravě projektů, kontrolu projektových<br>plánů.                                                                                                    |
| Náměstek sekce                                                       | <b>NM</b>                    | Schvaluje finální znění žádosti o podporu před jejím<br>podáním řídicímu orgánu.                                                                                                    |
| Projektový manažer pro oblast<br>evaluací (Evaluátor)                | PM pro<br>oblast<br>evaluací | Provádí konzultace v oblasti evaluací při nastavování<br>projektového záměru/žádosti o podporu.                                                                                                    |
| Projektový manažer pro<br>přípravné fáze projektů<br>(tzv. "psavec") | PM PFP                       | Odpovídá za přípravu konkrétního přiděleného<br>projektového záměru do odeslání žádosti o podporu<br>řídicímu orgánu. Spolupracuje s věcným garantem a<br>manažerem projektu. Je součástí O35, v některých<br>případech může být totožný s osobou manažera<br>projektu. |
| Resortní rada                                                        | <b>RR</b>                    | Doporučující orgán pro poradu vedení MPSV, zda je<br>projektový námět či projektový záměr žádoucí<br>rozpracovat do podoby žádosti o podporu, dále<br>posuzující návrhy na změnu v souladu s PM č. 4/2018.                                                              |
| Ředitel odboru řízení projektů<br>(35)                               | <b>ŘO 35</b>                 | Elektronickým podpisem schvaluje žádosti o podporu,<br>podepisuje právní akt a je odpovědný za přípravu a<br>realizaci jednotlivých projektů odboru.                                                                                                    |

<sup>&</sup>lt;sup>1</sup> Pod veškerými generickými maskuliny v následujícím textu je nutno vnímat i jejich ženské tvary v závislosti na obsazení funkce mužem či ženou.

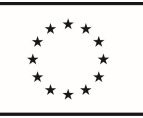

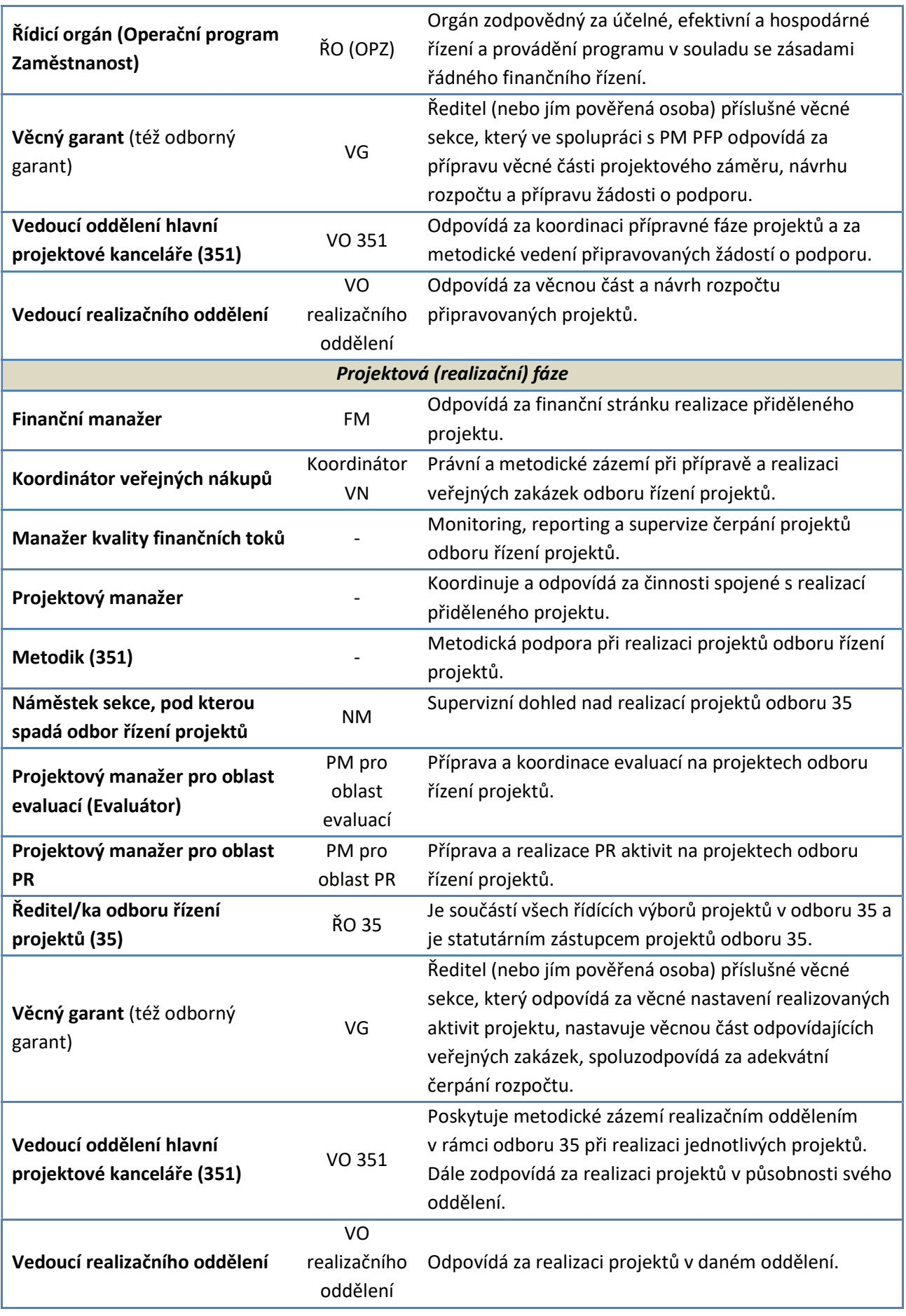

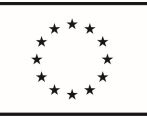

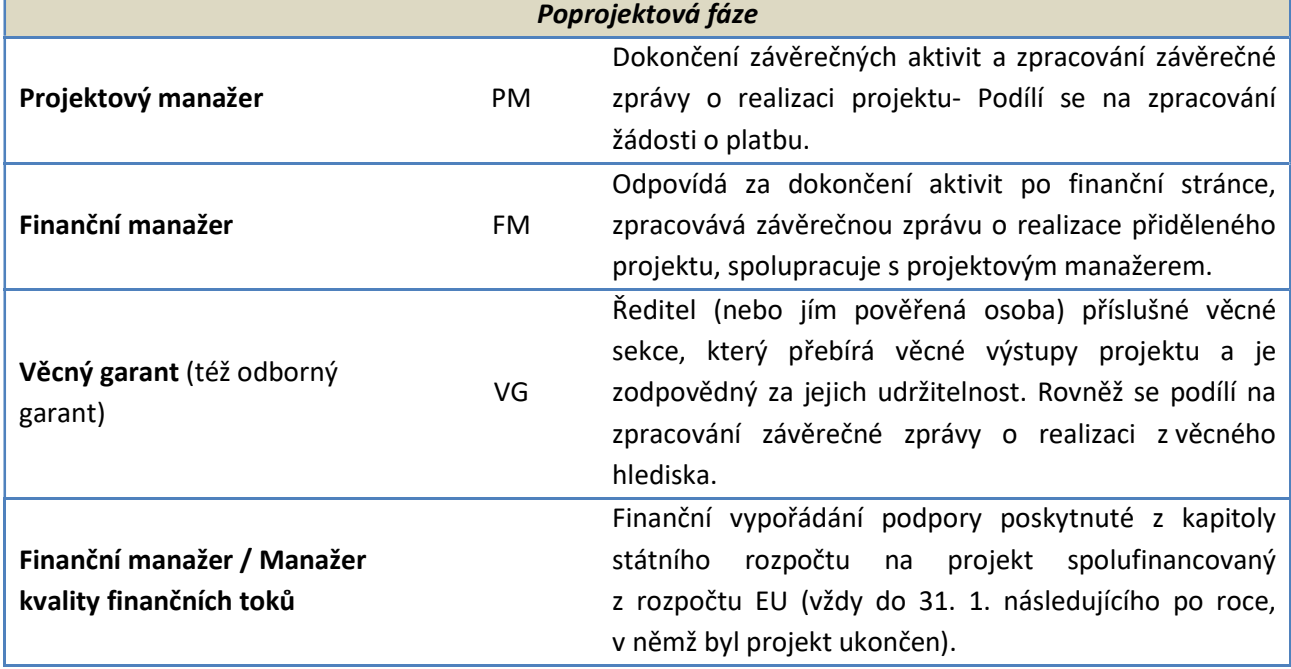

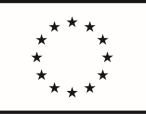

## 3. PŘEDPROJEKTOVÁ FÁZE

V rámci předprojektové fáze je provedena identifikace vhodných projektových námětů a jejich následné zpracování do podoby projektového záměru a poté žádosti o podporu, podle níž bude následně realizován projekt spolufinancovaný z ESIF či z jiných finančních mechanismů.

Předprojektová fáze zahrnuje 6 procesů, v rámci nichž jsou stanoveny kroky, které příslušnému odboru nebo organizační složce<sup>2</sup> pomohou při její realizaci. Procesy jsou nastaveny tak, aby byla umožněna průběžná kontrola naplňování jednotlivých fází projektového řízení a toho, zda je projekt za uvedených podmínek realizovatelný.

Předprojektová fáze zahrnuje tyto procesy:

- 1. Proces identifikace a iniciace projektu (projektový námět)
- 2. Proces definice projektového záměru
- 3. Proces schvalování projektového záměru
- 4. Proces zpracování žádosti o podporu
- 5. Proces zpracování projektového plánu
- 6. Proces schvalování žádosti o podporu na straně poskytovatele podpory (ŘO OPZ)

Hlavním výstupem předprojektové fáze je zpracovaná žádost o podporu.

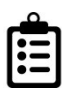

## Důležité dokumenty:

- Příkaz ministra 4/2018 Resortní rada pro řízení projektů pro programové období 2014 2020
- Příkaz ministra 11/2020 Vymezení pravomocí a odpovědností subjektů, které se podílejí na přípravě a realizaci neinvestičních projektů v podmínkách MPSV
- Příručky Operačního programu Zaměstnanost 2014 2020 (https://www.esfcr.cz/dokumenty-opz)

<sup>2</sup> Organizační složky státu podřízené MPSV nebo ministerstvem zřízené, Příspěvkové organizace zřízené MPSV, Veřejné výzkumné instituce podřízené MPSV nebo ministerstvem zřízené

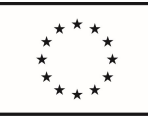

## 3.1 Proces identifikace a iniciace projektu (projektový námět)

Pro primární iniciaci a vznik projektů, které jsou realizovány v odboru řízení projektů (35), slouží projektové náměty.

Potřebu realizace projektu identifikuje věcný garant, který zpracuje projektový námět.

Podoba projektového námětu:

- pouze stručné a rámcové informace o chystaném projektu (zejména předmět projektu, stručný popis cílů a výstupů projektu, předpokládaný rozpočet a předpokládaná délka realizace),
- $\checkmark$  vyplňuje se do Karty projektového námětu (Příloha č. 3 PM 4/2018).

Věcný garant se při přípravě námětu může obrátit na odbor řízení projektů, hlavní projektovou kancelář (odd. 351), která při zpracování námětu poskytuje metodickou podporu, posoudí realizovatelnost a hledá případně i možnosti financování daného námětu.

Když je projektový námět řádně vypracován, odbor řízení projektů ho postoupí do Resortní rady k rozhodnutí, zda je žádoucí daný námět rozpracovat do podoby projektového záměru.

DŮLEŽITÉ: Pokud máte již zpracován projektový záměr, nemusíte předkládat projektový námět (viz příloha č. 2 k PM 4/2018, čl. 8, bod 4).

Popis procesu:

#### Krok 1: Identifikace a iniciace námětu

Metodik (351) monitoruje aktuálně vyhlášené výzvy relevantní pro resort MPSV a v pravidelných intervalech (1x měsíčně). Pravidelný monitoring výzev je uveřejňován na intranetu MPSV.

#### Krok 2: Vyplnění karty projektového námětu

Věcný garant zpracuje daný námět do Karty projektového námětu (Příloha č. 3 PM 4/2018) za metodické podpory koordinátora pro přípravnou fázi projektů (351).

#### Krok 3: Předání projektového námětu Hlavní projektové kanceláři

Věcný garant předá zpracovaný projektový námět koordinátorovi pro přípravnou fázi projektů (351), který o jeho existenci informuje VO realizačních oddělení, předběžně posoudí realizovatelnost a možnost financování daného námětu prostřednictvím fondů EU, informuje VO 351 a předá ho ŘO 35.

#### Krok 4: Schválení projektového námětu ŘO 35

ŘO 35 schválí projektový námět a o této skutečnosti informuje VO 351 a věcného garanta. V případě nesouhlasu ŘO 35 s projektovým námětem proces končí, je odložen nebo se vrací k novému zpracování.

#### Krok 5: Postoupení projektového námětu Resortní radě

Finální verzi schváleného projektového námětu postoupí ŘO 35, případně jím pověřená osoba, k projednání Resortní radě.

#### Krok 6: Rozhodnutí Resortní rady

Po projednání projektového námětu Resortní rada vydá:

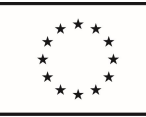

a) Doporučující stanovisko

V případě doporučujícího stanoviska může být projektový námět rozpracován do podoby projektového záměru.

b) Nedoporučující stanovisko

V případě nedoporučujícího stanoviska navrhne RR předkladateli projektového námětu další postup.

#### Krok 7: Přidělení projektového námětu realizačnímu oddělení

V případě doporučujícího stanoviska Resortní rady přidělí ŘO 35 projektový námět realizačnímu oddělení<sup>3</sup> (O35), ve kterém bude probíhat realizace projektu. O této skutečnosti informuje příslušného vedoucího realizačního oddělení, který může k dalším úkonům pověřit jinou osobu.

<sup>&</sup>lt;sup>3</sup> Hlavní zodpovědnost za koordinaci přípravy projektového záměru a žádosti však nadále dle organizačního řádu nese Hlavní projektová kancelář (351). Realizační oddělení slouží primárně jako podpora při přípravě.

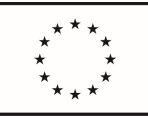

## 3.2 Proces definice projektového záměru

Po schválení projektového námětu, případně již přímo po identifikaci potřeby projektu, začíná spolupráce mezi odborem řízení projektů a odborně příslušným útvarem (věcným garantem) na vytvoření projektového záměru.

#### Podoba projektového záměru:

- $\checkmark$  detailnější než projektový námět v závislosti na dotačním programu4,
- podstatné informace o projektu (např. cíle SMART, soulad a návaznost na cíle MPSV a příslušné strategie, popis aktivit, výčet výstupů, rozpočet, harmonogram, rámcové složení realizačního týmu),
- $\checkmark$  vyplňuje se do Karty projektového záměru současně s rozpracovaným položkovým rozpočtem5,
- projektový záměr lze považovat za stručnou verzi projektové žádosti.

#### Kdo je zapojen do tvorby projektového záměru:

Za O35:

- projektový manažer pro přípravnou fázi projektů, tzv. psavec (může být totožný s osobou budoucího manažera projektu) – zajišťuje metodickou podporu v celém procesu přípravy záměru,
- vedoucí příslušného realizačního oddělení (případně jím pověřená osoba),
- $\checkmark$  finanční manažer (spolupracuje na sestavení rozpočtu).

Za příslušný odborný útvar (iniciátora záměru):

věcný garant (nebo jím pověřená osoba) – spolupracuje na přípravě, zodpovídá za věcnou část.

Již v této fázi je nutné mít připraven kvalitní věcný záměr navázaný na cíle MPSV a příslušné strategie, podrobný rozpočet a reálné nastavení monitorovacích indikátorů a výstupů projektu. Proto je doporučeno projektový záměr konzultovat s jinými útvary, je-li to relevantní s ohledem na charakter projektu, nebo vychází-li to z vnitřních pravidel ministerstva (např. s IT odborníky MPSV, s odborníky na PR, poradci apod.). Průběžně je také potřeba projektový záměr konzultovat s poskytovatelem podpory (např. řídicím orgánem příslušného operačního programu).

Projektový záměr je nutné precizně zpracovat, aby jej mohla Resortní rada řádně posoudit a vydat stanovisko.

DŮLEŽITÉ: Před vysláním projektového záměru do schvalovacího procesu psavec/projektový manažer spolu s věcným garantem posoudí, zdali pro udržitelnost výstupů projektu bude nutné zajistit finanční prostředky či jiné zdroje (např. personál) po skončení projektu. V případě, že bude nutné zajistit zdroje i po ukončení projektu a bude to podmínkou dané výzvy, upozorní na to psavec/projektový manažer spolu s věcným garantem členy Resortní rady při projednávání projektového záměru.

Popis procesu:

<sup>4</sup> Pro potřeby neinvestičních projektů MPSV se využívá podoba šablony projektového záměru určená pro projekty ESIF poskytovatele dotace Řídící orgán OPZ, tzn. Karta projektového záměru.

<sup>&</sup>lt;sup>5</sup> Viz PM 4/2018, Příloha 4.1 k Metodice pro řídící kontrolu.

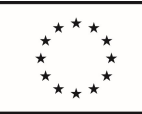

#### Krok 1: Vymezení odpovědných osob při tvorbě projektového záměru

#### 1.1 Přidělení projektového záměru v O35

Ředitel O35 stanoví odpovědnou osobu k vypracování projektového záměru (projektového manažera pro přípravnou fázi projektů, tzv. psavce), o čemž neodkladně informuje věcného garanta projektu.

#### 1.2 Přidělení projektového záměru realizačnímu oddělení

ŘO 35 přidělí projektový záměr příslušnému realizačnímu oddělení, pod který bude projekt spadat (pokud již nebylo staveno v rámci projektového námětu).

#### 1.3 Přidělení projektového záměru na straně věcného garanta

Věcný garant stanoví odpovědnou osobu k součinnosti při dopracování projektového záměru, o čemž neodkladně informuje odbor 35.

#### Krok 2: Vyplnění šablony projektového záměru

Psavec kontaktuje věcného garanta k vyjasnění vzájemné spolupráce – informuje ho o možnostech výzvy a předá mu kartu projektového záměru s vyplněným bodem I. Identifikace vazby projektového záměru na operační program.

Věcný garant připraví podklady pro věcnou část projektového záměru, a to především pro bod II. Identifikace žadatele a partnerů, bod III. Specifikace připravovaného projektu a bod IV. Stanovisko věcné sekce.

Psavec dopracuje kartu projektového záměru na základě obdržených podkladů od věcného garanta (tj. ve spolupráci s ním doplní popis realizačního týmu a klíčových aktivit). Na přípravě položkového rozpočtu s nákladovostí indikátorů<sup>6</sup> spolupracuje psavec s finančním manažerem, kterého určil vedoucí příslušného realizačního oddělení.

Psavec zašle zkompletovaný projektový záměr vedoucímu příslušného realizačního oddělení ke kontrole a případně dalším úpravám (vedoucí příslušného realizačního oddělení může pověřit odpovědnou osobu za příslušné realizační oddělení).

#### Krok 3: Předložení projektového záměru k připomínkám (konzultacím)

Psavec ve spolupráci s věcným garantem konzultuje projektový záměr s jinými útvary, je-li to relevantní s ohledem na charakter projektu, nebo vychází-li to z vnitřních pravidel ministerstva.

Záměr může být konzultován ve věci:

- návaznosti na strategie s oddělením expertních činností,
- nastavení osvěty s odborem mediální komunikace a vztahů s veřejností,
- $\checkmark$  IT nástrojů a aplikací se sekcí IT.

#### Důležité je již v této fázi konzultovat záměr s poskytovatelem podpory.

<sup>6</sup> Přílohy č. 4.1 a 4.2 k Metodice pro řídící kontrolu v PM 4/2018

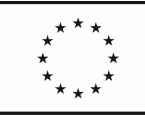

> Dle charakteru projektu se dále projektový záměr konzultuje s odd. hlavní projektová kancelář (351).

#### Krok 4: Vypořádání připomínek

#### 4.1 Vypořádání připomínek vyplývajících z jednotlivých konzultací

Psavec upraví a dopracuje projektový záměr dle podkladů věcného garanta a na základě vzešlých připomínek z provedených konzultací.

#### 4.2 Odsouhlasení zapracovaných připomínek konzultačními odděleními.

Psavec zašle projektový záměr se zapracovanými připomínkami k odsouhlasení konzultačním oddělením (viz krok 3).

#### 4.3 Předložení projektového záměru věcnému garantovi k připomínkám

Po odsouhlasení zapracovaných připomínek konzultačních oddělení zašle psavec projektový záměr k připomínkám věcnému garantovi.

#### 4.4 Vypořádání připomínek věcného garanta

Psavec zapracuje připomínky věcného garanta.

#### 4.5 Odsouhlasení zapracovaných připomínek věcným garantem

Psavec zašle projektový záměr se zapracovanými připomínkami věcnému garantovi k odsouhlasení.

#### 4.6 Předložení projektového záměru koordinátorovi pro přípravné fáze projektů a vedoucímu příslušného realizačního oddělení

Po odsouhlasení zapracovaných připomínek věcného garanta zašle psavec projektový záměr k připomínkám koordinátorovi pro přípravné fáze projektů (351) a vedoucímu příslušného realizačního oddělení.

#### 4.7 Vypořádání připomínek koordinátora pro přípravné fáze projektů a vedoucího příslušného realizačního oddělení

Psavec zapracuje připomínky koordinátora pro přípravné fáze projektů (351) a vedoucího příslušného realizačního oddělení.

## 4.8 Odsouhlasení zapracovaných připomínek koordinátora pro přípravné fáze projektů a vedoucího příslušného realizačního oddělení

Psavec zašle projektový záměr se zapracovanými připomínkami koordinátorovi pro přípravné fáze projektů (351) a vedoucímu příslušného realizačního oddělení k odsouhlasení.

#### Krok 5: Posouzení hospodárnosti projektového záměru

#### 5.1. Předání k posouzení finanční stránky projektového záměru

Psavec zašle v elektronické podobě projektový záměr (tj. karta projektového záměru, položkový rozpočet s nákladovostí indikátorů) k posouzení hospodárnosti pracovníkovi O35, kterého určí ŘO35 a který se zároveň nepodílel na sestavení předmětného rozpočtu.

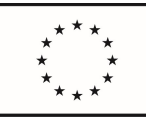

> Tento pracovník zkontroluje rozpočet, zejm. zda ceny/mzdy odpovídají cenám obvyklým v rámci definovaných pravidel příslušného programu, popřípadě cenám v čase a místě obvyklým, přičemž si může vyžádat doplnění údajů k rozpočtu, popřípadě dořešení případných připomínek od psavce a věcného garanta.

#### 5.2. Vyjádření k rozpočtu projektového záměru

Pracovník O35 uvede své vyjádření k hospodárnosti projektového záměru do formuláře Posouzení potřebnosti a hospodárnosti (příloha č. 4.5 k Metodice pro řídící kontrolu v PM 4/2018), a to do části 1. Vyjádření příkazce operací/pracovníka určeného příkazcem operací k hospodárnosti projektu.

#### Krok 6: Schválení finální verze projektového záměru ŘO věcného garanta a ŘO 35

Po zapracování a odsouhlasení všech připomínek a po obdržení vyjádření k hospodárnosti zašle psavec finální verzi projektového záměru ke schválení ŘO věcného garanta a poté ŘO 35.

#### Krok 7: Postoupení projektového záměru do schvalovacího kola

Po schválení projektového záměru ŘO věcného garanta a ŘO 35 postupuje Psavec projektový záměr do schvalovacího kola, tj. zašle jej v elektronické podobě koordinátorovi Resortní rady (351) dle harmonogramu schváleného Resortní radou.

O termínech předložení projektových záměrů na Resortní radu jsou pracovníci O35 informováni elektronicky s dostatečným předstihem koordinátorem Resortní rady.

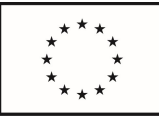

#### 3.2 PROCES DEFINICE PROJEKTOVÉHO ZÁMĚRU

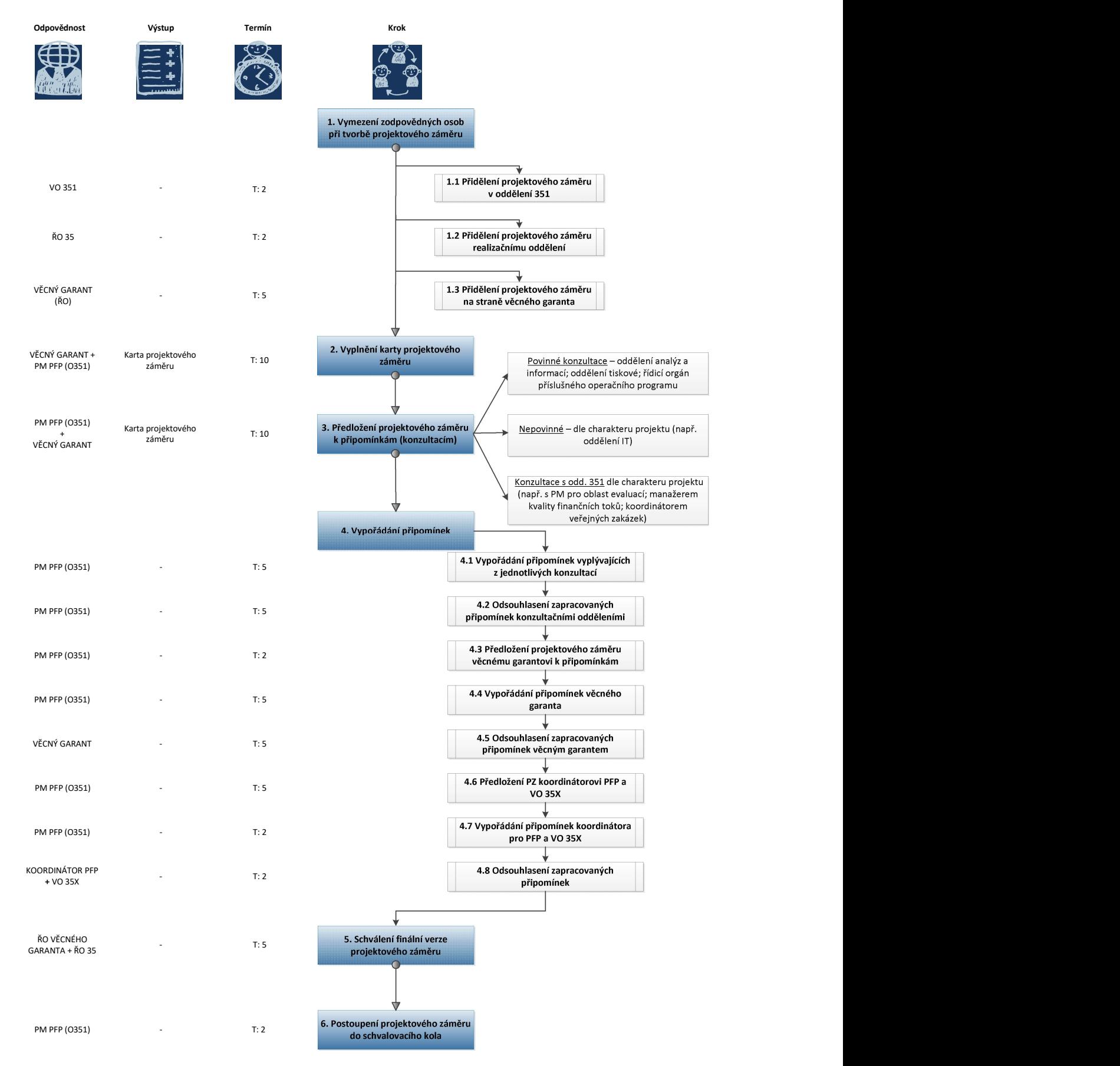

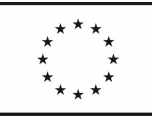

## 3.3 Proces schvalování projektového záměru

Pokud je projektový záměr komplexně připraven, postupuje do schvalovacího procesu MPSV:

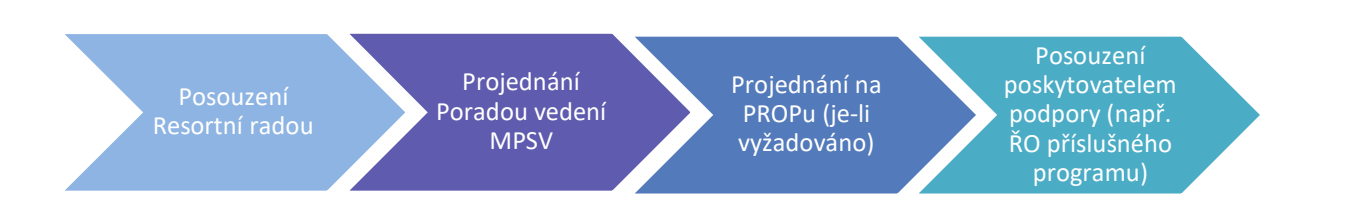

Nejdříve je projektový záměr posouzen v rámci Resortní rady (dále také RR). V případě, že ho Resortní rada doporučí k podpoře, je vyslán jako "materiál k projednání" na poradu vedení MPSV (dále také jen PV), jíž předchází vnitřní připomínkové řízení (dále také VPŘ). Vnitřní připomínkové řízení je proces, kterým musí projít všechny materiály, které jdou na PV v režimu "materiál k projednání". V rámci VPŘ je materiál připomínkován všemi sekcemi MPSV. Po schválení poradou vedení se kompletní projektový záměr zasílá do Programového partnerství (dále také PROP) - pokud je tak uvedeno ve výzvě.

Pokud je projektový záměr řádně dopracován dle požadavků RR a PV (případně PROPu) a je schválen, rozpracuje se do podoby Žádosti o podporu.

Popis procesu:

#### Krok 1: Projednání projektového záměru Resortní radou

#### 1.1 Zaslání projektového záměru k posouzení a vydání stanovisek pro Resortní radu

Koordinátor Resortní rady (351) zasílá projektový záměr, který mu předá psavec v elektronické podobě ke stanovisku a připomínkám útvarům stanoveným v PM 4/2018.

#### 1.2 Vypořádání připomínek připomínkových míst

Obdržené připomínky k projektovému záměru (bod 1.1) zasílá koordinátor Resortní rady (351) psavci. Ten ve spolupráci s věcným garantem a realizačním oddělením vypořádá zaslané připomínky. Způsob vypořádání připomínek konzultuje psavec, příp. realizační oddělení s předkladateli jednotlivých připomínek.

#### 1.3 Odsouhlasení vypořádání připomínek

Psavec zašle koordinátorovi Resortní rady (351) finální verzi vypořádaných připomínek. Koordinátor Resortní rady (351) zašle toto vypořádání opětovně předkladatelům jednotlivých připomínek k odsouhlasení. V případě souhlasu předkladatele připomínek postoupí koordinátor Resortní rady (351) projektový záměr ŘO 35.

#### 1.4 Postoupení projektového záměru Resortní radě

ŘO 35 (případně jím pověřená osoba) postoupí finální verzi projektového záměru členům Resortní rady k projednání.

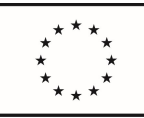

#### 1.5 Rozhodnutí Resortní rady

Po projednání projektového záměru Resortní rada vydá stanovisko:

- a) doporučuje se bez výhrad,
- b) doporučuje se s podmínkou zapracování připomínek,
- c) vráceno k dopracování,
- d) nedoporučuje se.

V případě bodu a) a b) je projektový záměr předložen k projednání poradě vedení (PV). V případě bodu c) a d) navrhne RR předkladateli projektového záměru další postup.

#### Krok 2: Projednání projektového záměru poradou vedení

### 2.1 Předložení projektového záměru do vnitřního připomínkového řízení (dále jen VPŘ) – součást procesu předkládání materiálů do porady vedení

Byl-li projektový záměr doporučen RR, psavec jej včetně vypořádaných a zapracovaných připomínek RR zašle koordinátorovi pro přípravné fáze projektů (351). Koordinátor pro přípravné fáze projektů doplní ostatní povinné dokumenty, zkompletuje materiál a zašle jej do VPŘ.

#### 2.2 Vypořádání připomínek z VPŘ

Koordinátor pro přípravné fáze projektů (351) ihned předává psavci všechny připomínky, které v rámci VPŘ obdrží. Psavec s věcným garantem a realizačním oddělením následně vypořádají zaslané připomínky. Způsob vypořádání připomínek zkonzultuje psavec s předkladateli jednotlivých připomínek.

Finální verzi projektového záměru se zapracovanými připomínkami zašle psavec koordinátorovi pro přípravné fáze projektů (351).

#### 2.3 Postoupení projektového záměru poradě vedení

Koordinátor pro přípravné fáze projektů (351) předloží kompletní materiál obsahující projektový záměr (včetně přehledu vypořádaných připomínek z RR a VPŘ) ke schválení náměstkovi sekce (dále jen "NM"), do jehož kompetence spadá odbor řízení projektů a následně na nejbližší jednání porady vedení.

Spolupředkladatelem na poradu vedení je příslušný odborný útvar věcného garanta.

#### 2.4 Rozhodnutí porady vedení

V případě, že porada vedení projektový záměr schválí, zašle koordinátor pro přípravné fáze projektů (s pověřením VO 351) projektový záměr do PROPu, jeli to relevantní (podmínky, kdy se musí předkládat projektový záměr do PROPu jsou stanoveny výzvou a jsou uvedeny v Obecné části pravidel pro žadatele a příjemce OPZ). Není-li povinnost předložení projektového záměru do PROPu, je po schválení projektového záměru poradou vedení zahájena příprava projektové žádosti.

V případě, že porada vedení projektový záměr neschválí, určí další postup.

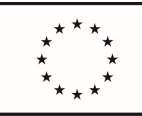

#### Krok 3: Projednání projektového záměru PROP

V případě, že PROP projektový záměr schválí, udělí souhlas s rozpracováním projektového záměru do podoby projektové žádosti.

V případě, že PROP projektový záměr neschválí, určí další postup ŘO 35 společně s ŘO věcného garanta.

V případě, že PROP projektový záměr schválí s připomínkami, psavec společně s vedoucím příslušného realizačního oddělení a věcným garantem připomínky vypořádá. V případě, že projektový záměr po vypořádání připomínek má zcela jinou podobu (např. vypuštění klíčové aktivity, změna rozpočtu o více jak 10 %), je postoupen opět do RR (viz Proces schvalování projektového záměru).

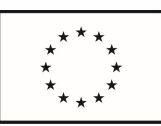

#### 3.3 PROCES SCHVALOVÁNÍ PROJEKTOVÉHO ZÁMĚRU

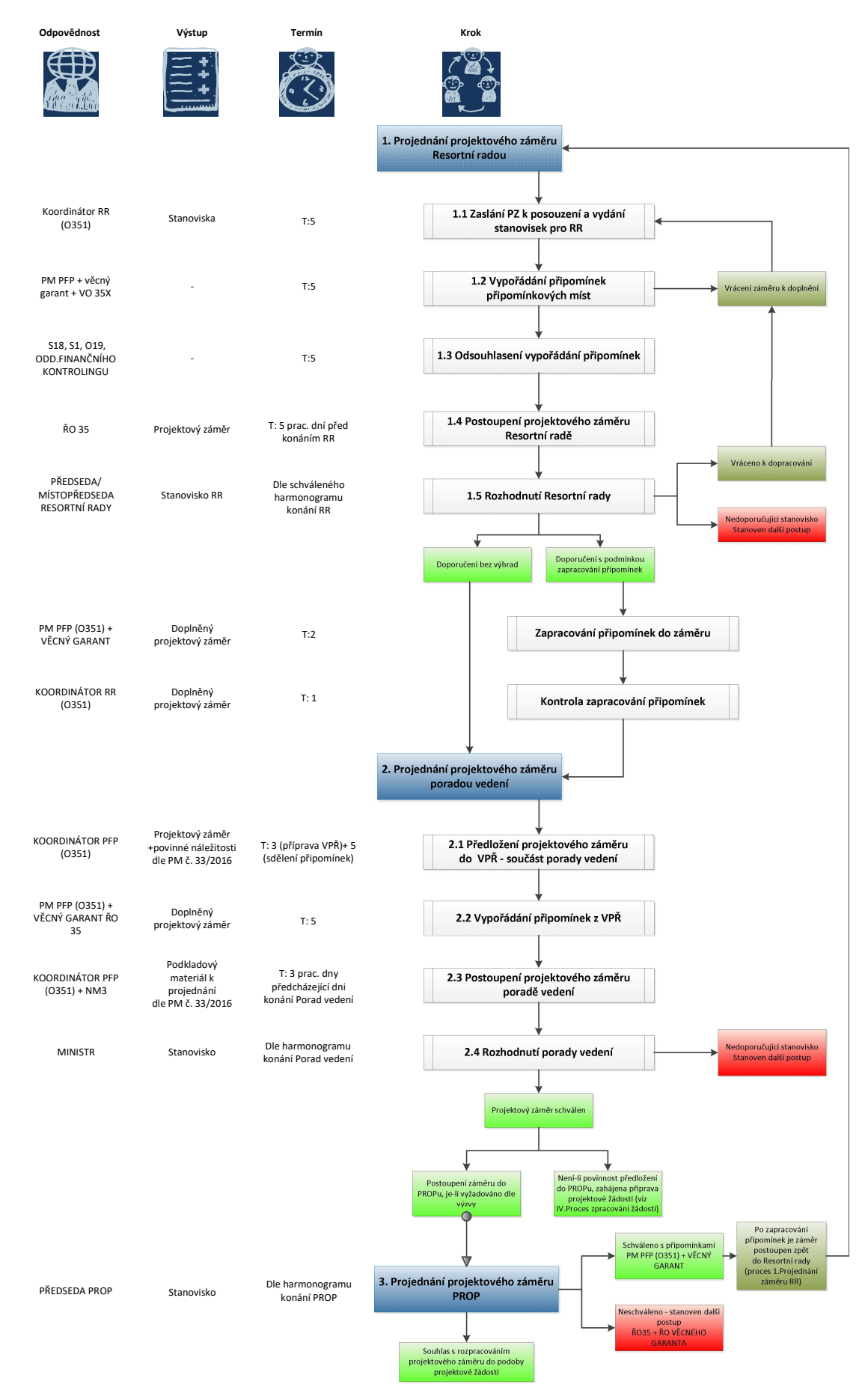

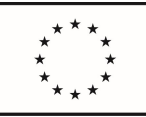

## 3.4 Proces zpracování žádosti o podporu

Pokud je projektový záměr doporučen RR a schválen poradou vedení, případně PROPem, je rozpracován do podoby žádosti o podporu (v případě žádosti o podporu z fondů ESIF se žádost zpracovává v IS KP14+).

IS KP14+ je webová aplikace ve správě řídicího orgánu a slouží nejen k předkládání projektových žádostí, ale i ke komunikace s poskytovatelem dotace během realizace projektu a k předkládání žádostí o platbu, zpráv o realizaci projektu apod.

Celý proces a návod k vyplnění žádosti o podporu je zveřejněn na stránkách www.esfcr.cz.

Při zpracování žádosti o podporu je potřeba se řídit příručkami OPZ:

- $\checkmark$  Obecná část pravidel pro žadatele a příjemce
- $\checkmark$  Specifická část pravidel pro žadatele a příjemce pro projekty se skutečně vzniklými výdaji a případně také s nepřímými náklady.
- Pomůcka k identifikaci přímých a nepřímých nákladů
- Pokyny k vyplnění žádosti v IS KP14+
- Příručka pro hodnotitele.
- $\checkmark$  Obvyklé ceny a mzdy, platy

DŮLEŽITÉ: Povinnou přílohou projektové žádosti (dle charakteru projektu) je potvrzení o konzultaci finální verze projektového záměru s řídicím orgánem OPZ<sup>7</sup>.

Žádost o podporu zpracovává psavec ve spolupráci s věcným garantem a vedoucím příslušného realizačního oddělení (O35), kterému je po podání žádosti o podporu kompletní projektová agenda předána.

Popis procesu:

#### Krok 1: Rozpracování žádosti o podporu v IS KP14+

Psavec ve spolupráci s vedoucím příslušného realizačního oddělení (případně jím pověřenou osobou) a věcným garantem rozpracuje dle Pokynů k vyplnění žádosti v IS KP14+ a Příručky pro hodnotitele žádost o podporu, případně vytvoří požadované přílohy.

Kromě povinných příloh daných výzvou je vhodné k žádosti předložit další relevantní údaje, které mohou zvýšit šance žádosti na doporučení k podpoře, např. vedle podrobného popisu klíčových aktivit a výstupů a popisu realizačního týmu, který se nevešel do předepsaných polí formuláře žádosti v IS KP 14, přílohu popisující návaznost na příslušné strategie a opatření, nebo doložení zájmu cílové skupiny apod.

## Krok 2: Předložení projektové žádosti vedoucímu příslušného realizačního oddělení, věcnému garantovi a ŘO35

Psavec předá žádost o podporu vedoucímu příslušného realizačního oddělení (v O35), věcnému garantovi a ŘO35 k vyjádření.

<sup>7</sup> Platí pouze pro projekty, kde je žadatelem MPSV.

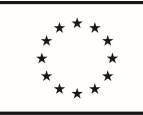

#### Krok 3: Zapracování připomínek

Psavec ve spolupráci s vedoucím příslušného realizačního oddělení a věcným garantem zapracuje připomínky.

#### Krok 4: Schválení projektové žádosti náměstkem sekce (NM)

Finální verzi žádosti o podporu před její finalizací v systému IS KP 14+ schvaluje NM, pod kterým je gesčně zařazen daný věcný útvar a NM, do jehož kompetence spadá odbor řízení projektů. Koordinátor přípravné fáze projektů (351) zašle finální podobu PDF žádosti o podporu s přílohami (kterou mu dodá psavec, příp. jiná pověřená osoba) elektronicky k odsouhlasení podání žádosti příslušným NM.

#### Krok 5: Případné zapracování připomínek ze strany NM

 Psavec ve spolupráci s realizačním oddělením a věcným garantem zapracuje případné připomínky vedení (NM).

#### Krok 6: Finalizace žádosti v IS KP14+

Poté, co je žádost schválena NM, do jehož kompetence spadá odbor řízení projektů, a NM příslušného věcného útvaru, psavec dle Pokynů k vyplnění žádosti v IS KP14+ zveřejněných na stránkách www.esfcr.cz kontroluje a finalizuje žádost o podporu v IS KP14+.

Psavec následně zajistí podpis žádosti o podporu ŘO 35 (elektronický podpis ŘO 35) a podání žádosti o podporu ŘO OPZ prostřednictvím IS KP 14+. Tímto je žádost o podporu předložena poskytovateli podpory (ŘO OPZ) a je zahájen proces hodnocení žádosti o podporu ze strany ŘO OPZ.

#### Krok 7: Předání agendy projektu

Po podání žádosti o podporu psavec (pokud se nejedná zároveň již o projektového manažera daného projektu) předává veškerou agendu projektu vedoucímu příslušného realizačního oddělení a v IS KP14+ předává účet správce žádosti o podporu.

Přiřazení účtů a rozdělení rolí v IS KP 14+ u žádosti je následovné:

- 1. Správa přístupů k projektu:
	- Projektový manažer role Správce přístupů
	- ŘO 35 Zástupce správce přístupů
- 2. Role Editor:
	- Projektový manažer (plyne z role Správce z přístupů)
	- Finanční manažer projektu
	- Vedoucí příslušného realizačního oddělení
	- ŘO 35 (plyne z role Zástupce správce přístupů)
- 3. Role Čtenář:
	- $\checkmark$  VO 351

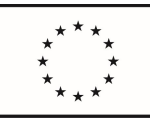

4. Role Signatář:

 $\times$  ŘO 35

Ministr (statutární zástupce MPSV) je v IS KP14+ u žádosti o podporu veden v roli "neregistrovaný signatář", tj. nemá zřízeno uživatelské konto v IS KP14+ (není registrován) a nemůže daný projekt prohlížet ani editovat. PM/psavec jako správce přístupů ministrovi tuto roli přiřadí v záložce "Přístup k projektu" (je potřebné vedle jména a příjmení vyplnit i datum narození ministra).

ŘO 35 je zplnomocněn, aby za neregistrovaného signatáře (ministra MPSV) žádost o podporu podepisoval (jak při podání žádosti, tak i v realizační fázi projektu), a to prostřednictvím plné moci.

PM/psavec jako správce přístupů k žádosti v IS KP14+ v záložce "Plné moci" vyplní záznam a vloží doklad opravňující ŘO 35 k jednání za ministra, tj. Pověření od ministra pro daný dotační titul (v papírové podobě naskenované pdf). Následně je nutné, aby ŘO 35 ve svém účtu v IS KP14+ u daného projektu (žádosti) toto pověření přijal a elektronicky podepsal.

DŮLEŽITÉ: Při změně ministra (statutárního zástupce) je nutné v IS KP14+ v záložce "Přístup k projektu" vložit nový záznam s neregistrovaným signatářem, tj. vyplnit jméno nového ministra. Zároveň by PM měl záznam s neaktuálním ministrem odstranit z "Přístupu k projektu" pomocí tlačítka "změnit nastavení přístupu".

V případě, že původní pověření pro ŘO 35 je stále platné, (na platnost nemá vliv změna statutárního zástupce/ministra, ale obsah zmocnění – např. časové omezení daného pověření), PM pouze aktualizuje údaj v záložce "Plné moci", tj. připojí dokument původního pověření pro ŘO 35, zmocnitelem bude nový ministr/nový neregistrovaný signatář a zmocněncem ŘO 35, který plnou moc opět elektronicky podepíše.

Bližší informace viz Formuláře a pokyny potřebné v rámci přípravy žádosti o podporu - www.esfcr.cz

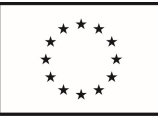

#### 3.4 PROCES ZPRACOVÁNÍ ŽÁDOSTI O PODPORU

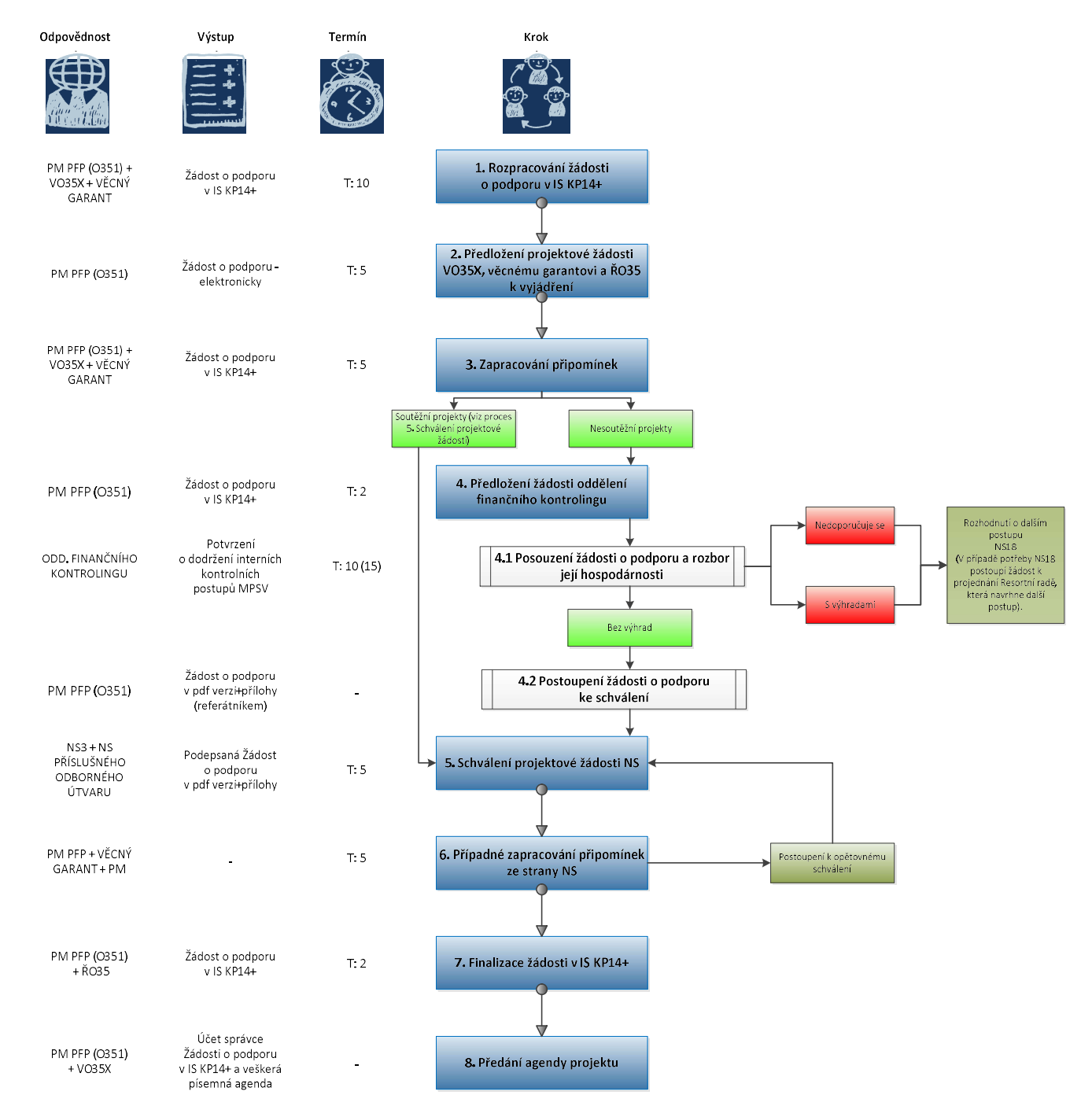

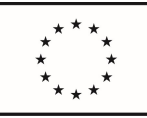

## 3.5 Proces zpracování projektového plánu

Projektový plán je zpracováván souběžně s tvorbou projektové žádosti a je sestaven na celou dobu trvání projektu. Šablona projektového plánu je přílohou Příkazu ministra 11/2020 Vymezení pravomocí a odpovědností subjektů, které se podílejí na přípravě a realizaci neinvestičních projektů v podmínkách MPSV. Projektový plán není povinnou součástí projektové žádosti, proto jej není nutné vložit jako přílohu k žádosti přímo do IS KP 14+. Je to interní nástroj pro plánování a řízení projektu.

Povinnou přílohou projektového plánu je návrh harmonogramu projektu v podobě Ganttova diagramu.

#### Krok 1: Vyplnění šablony projektového plánu

Psavec ve spolupráci s vedoucím příslušného realizačního oddělení (případně jím pověřenou osobou) a věcným garantem zpracuje šablonu projektového plánu dle PM 11/2020.

#### Krok 2: Předložení projektového plánu k připomínkám odd. 351

Psavec předloží projektový plán metodikovi (351) k připomínkám.

#### Krok 3: Zapracování připomínek

Psavec ve spolupráci s vedoucím příslušného realizačního oddělení a věcným garantem zapracuje připomínky metodika (351) a projektový plán si uloží.

#### Krok 4: Schválení projektového plánu

Návrh projektového plánu, včetně Ganttova diagramu, je schvalován společně s žádostí o podporu (viz proces 3.4) náměstkem, pod kterého organizačně spadá odbor řízení projektů, a náměstkem sekce, ve které je pracovně zařazen věcný garant projektu.

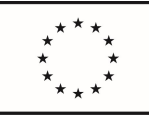

## 3.6 Proces schvalování žádosti o podporu na straně poskytovatele podpory (ŘO OPZ)

Po podání žádosti o podporu v IS KP14+ začíná hodnotící proces žádosti, a to prostřednictvím dvou kol:

- 1. hodnocení přijatelnosti a formálních náležitostí,
- 2. následné věcné hodnocení.

V průběhu tohoto procesu spolupracuje vedoucí příslušného realizačního oddělení (případně jím pověřená osoba) a věcný garant společně s psavcem a prostřednictvím IS KP14+ komunikuje s ŘO OPZ, dokládá vyžádané materiály, doplňuje informace, případně vypořádává připomínky. Po kladném hodnocení a vyřízení připomínek je podepsán právní akt. Moment podání žádosti o podporu je zároveň i bodem, ve kterém se předává projekt z Hlavní projektové kanceláře do realizačního oddělení (O35). Zodpovědnost za další realizované kroky tak nese výhradně realizační oddělení (O35) na rozdíl od procesů předešlých.

Za sledování průběhu hodnotícího procesu (depeše v IS KP14+) je zodpovědný vedoucí příslušného realizačního oddělení (případně jím pověřená osoba), který hodnotící proces sleduje, případně reaguje na požadavky ŘO OPZ (tzn.: dokládá vyžádané materiály, doplňující informace).

#### Krok 1: Průběh hodnotícího procesu

Za průběh hodnotícího procesu (za jeho formální a věcné hodnocení), případně vytvoření požadavku na doplnění/změny je zodpovědný ŘO OPZ.

#### 1.1 Hodnocení přijatelnosti a formálních náležitostí

Cílem hodnocení přijatelnosti a formálních náležitostí je zejména posouzení základních věcných požadavků kladených na projekt v příslušné výzvě, hodnotitelnosti žádosti o podporu a naplnění nezbytných administrativních požadavků. Oba bloky tohoto hodnocení probíhají současně jako první fáze hodnocení projektů.

Náprava nedostatků identifikovaných v hodnocení přijatelnosti není možná.

Žadatelé, jejichž žádost vyhoví kritériím stanoveným v rámci hodnocení přijatelnosti, ale neuspěje v hodnocení formálních náležitostí, jsou prostřednictvím IS KP14+ vyzváni k nápravě.

Vypořádání připomínek zajistí vedoucí příslušného realizačního oddělení (případně jím pověřená osoba) a věcný garant za asistence psavce.

#### 1.2 Věcné hodnocení

Cílem věcného hodnocení projektů je vyhodnotit kvalitu projektů s ohledem na naplňování věcných cílů programu a případně umožnit srovnání projektů podle jejich kvality.

Do věcného hodnocení postupují pouze žádosti o podporu, které uspěly v hodnocení přijatelnosti a formálních náležitostí.

Na základě výsledku zasedání hodnotící komise ŘO OPZ rozhodne zda:

a) Žádost o podporu splnila podmínky věcného hodnocení / analýzy rizik

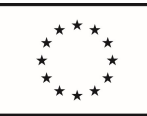

> V případě, že žádost splnila podmínky věcného hodnocení, obdrží vedoucí příslušného realizačního oddělení depeší v IS KP14+ Vyrozumění o doporučení k podpoře a přechází ke kroku 3 (Právní akt a jeho příprava).

b) Žádost o podporu splnila podmínky věcného hodnocení / analýzy rizik s výhradou

V případě, že žádost splnila podmínky věcného hodnocení s výhradou, obdrží vedoucí příslušného realizačního oddělení depeší v IS KP14+ Vyrozumění o doporučení k podpoře, v němž jsou uvedeny podmínky, za kterých je možné obdržet podporu.

#### 1.2.1 Vypořádání připomínek hodnotící komise

Vedoucí příslušného realizačního oddělení (případně jím pověřená osoba) ve spolupráci s věcným garantem a psavce zapracuje připomínky hodnotící komise a upraví/doplní žádost.

#### 1.2.2 Předložení žádosti věcnému garantovi k připomínkám

Vedoucí příslušného realizačního oddělení zašle upravenou žádost k připomínkám věcnému garantovi.

#### 1.2.3 Vypořádání připomínek věcného garanta

Vedoucí příslušného realizačního oddělení zapracuje připomínky věcného garanta.

#### 1.2.4 Odsouhlasení zapracovaných připomínek věcným garantem

Vedoucí příslušného realizačního oddělení zašle žádost o podporu se zapracovanými připomínkami věcnému garantovi k odsouhlasení.

#### 1.2.5 Schválení finální verze projektové žádosti ŘO 35

Po zapracování a odsouhlasení všech připomínek zašle vedoucí příslušného realizačního oddělení finální verzi projektové žádosti ke schválení ŘO 35 a následuje krok 2 (Postoupení zapracovaných připomínek hodnotící komisi).

c) Žádost o podporu nesplnila podmínky věcného hodnocení / analýzy rizik V případě, že žádost nesplnila podmínky věcného hodnocení, obdrží vedoucí příslušného realizačního oddělení Vyrozumění o vyřazení žádosti. V tomto případě vedoucí příslušného realizačního oddělení konzultuje další postup s ŘO 35 a ŘO věcného garanta.

#### Krok 2: Postoupení zapracovaných připomínek hodnotící komisi

Po zapracování připomínek hodnotící komise postoupí vedoucí příslušného realizačního oddělení finální žádost o podporu společně s informacemi uvedenými v kroku 3 zpět ŘO OPZ.

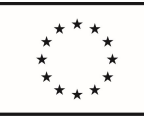

#### Krok 3: Právní akt (a jeho příprava)

Právní akt vydá ŘO OPZ, a to po splnění všech náležitostí obsažených ve Vyrozumění o doporučení k podpoře, kterou obdrží pro informaci projektový manažer a věcný garant depeší prostřednictvím IS KP14+.

#### 3.1 Kontrola právního aktu

Realizační oddělení společně s věcným garantem zkontroluje náležitosti obsažené v právním aktu a v případě, že je vše v pořádku, udělí formou depeše v IS KP14+ souhlas s jeho zněním, případně zašle ŘO OPZ připomínky.

#### 3.2 Vydání právního aktu

Po odsouhlasení vedoucím příslušného realizačního oddělení (případně po vypořádání jeho připomínek) zašle ŘO OPZ finální právní akt formou depeše v IS KP14+.

#### 3.3 Potvrzení o přijetí právního aktu

Vedoucí příslušného realizačního oddělení (případně jím pověřená osoba) formou depeše v IS KP14+ potvrdí přijetí právního aktu.

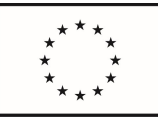

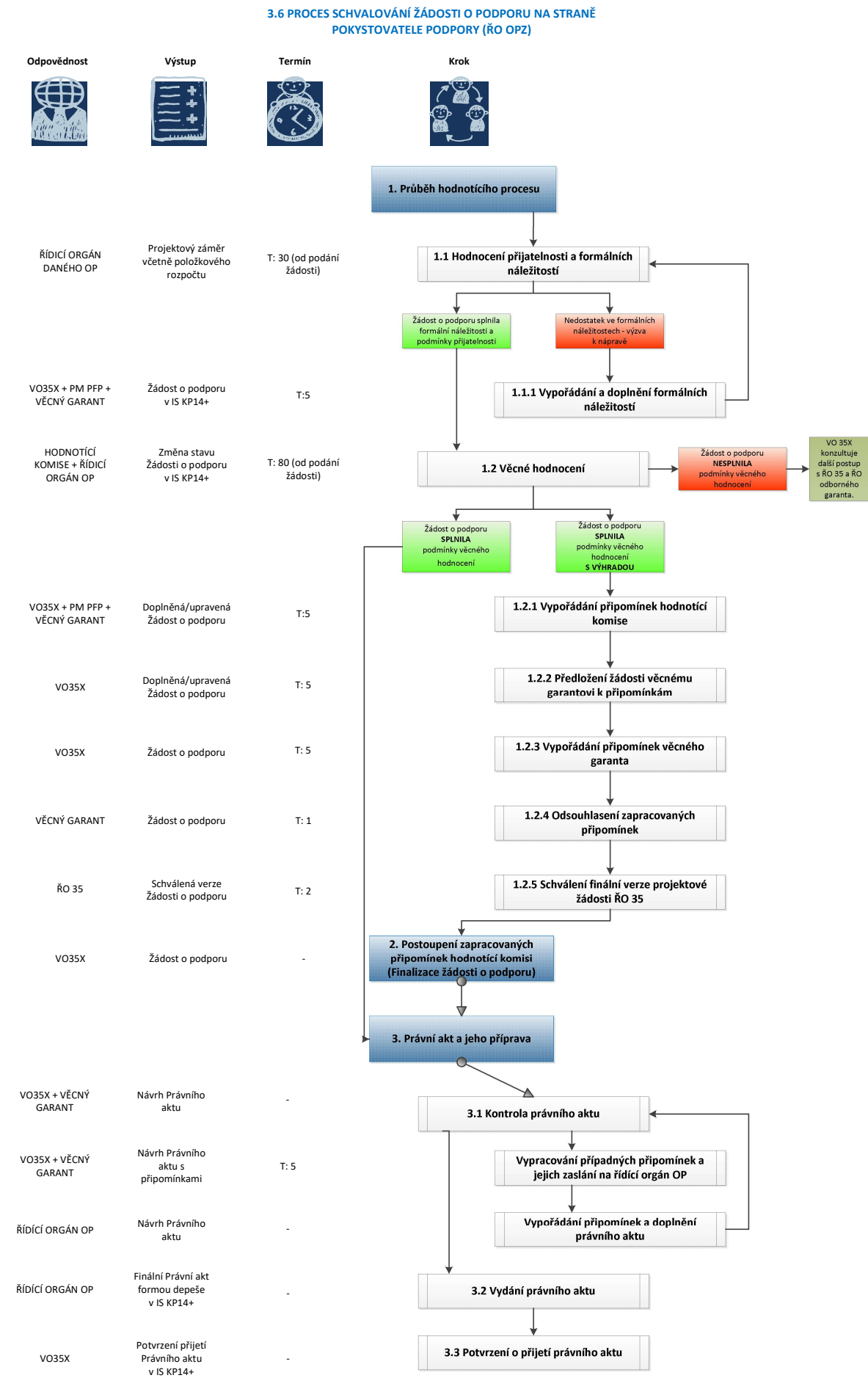

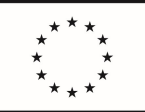

## 4. PROJEKTOVÁ (REALIZAČNÍ) FÁZE

Cílem projektové (realizační) fáze je zajistit úspěšnou realizaci všech aktivit projektu a efektivně zvládnout změny a rizika, které realizace každého projektu přináší.

#### Role a zodpovědnosti v realizační fázi<sup>8</sup>

Realizační tým

Za administraci projektu zodpovídá:

- $\checkmark$  projektový manažer,
- $\checkmark$  finanční manažer (někdy může být totožný s projektovým manažerem),
- $\checkmark$  vedoucí příslušného realizačního oddělení.

Za naplnění projektu po věcné stránce zodpovídá:

- věcný garant (ŘO příslušného věcného útvaru, VO příslušného oddělení věcného útvaru),
- $\checkmark$  členové realizačního týmu (osoby na HPP vedené pod útvarem věcného garanta např. hlavní řešitel projektu, odborný pracovník KA; dále tzv. nulové pozice – odborní garanti jednotlivých KA, zaměstnanci příslušného věcného útvaru hrazeni z projektu pouze v rámci mimořádných odměn).
- Řídící úroveň projektu

Nejvyšší úroveň řízení:

- $\checkmark$  Resortní rada (předkládají se jí ke stanovisku podstatné změny projektu, které následně doporučuje poradě vedení)
- řídící výbor projektu

Za příkazce operace (tj. finanční řízení)

- $\times$  ŘO 35
- $\checkmark$  NM sekce (v případě, že se jedná o operace nad 5 mil. Kč)
- Metodická podpora při realizaci:
	- $\checkmark$  Hlavní projektová kancelář

Projektová (realizační) fáze popisuje způsob a procesy přípravy realizace projektu a způsob a procesy řízení projektových aktivit realizace projektu.

#### Proces přípravy samotné realizace projektu

Při získání podpory na projekt (např. žádost o podporu v IS KP 14+ je doporučena k podpoře) je nutné zajistit:

- 1. Organizační zajištění a řízení projektu
	- Jmenování Řídícího výboru složení a struktura Řídícího výboru (dále jen ŘV) je již součástí návrhu plánu projektu, který byl připraven a schválen již v době finalizace žádosti o podporu

<sup>8</sup> Podrobněji upravuje PM 11/2020.

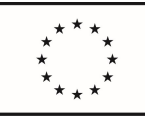

(viz proces 3.5). V této chvíli projektový manažer připraví Statut a Jednací řád ŘV, dále jmenovací listiny členů ŘV a vyšle ke schválení, resp. k podpisu v souladu s PM 11/2020.

- Aktualizaci projektového plánu a jeho schválení ŘV
- Zorganizovat první jednání ŘV, kde se schválí Jednací řád ŘV, aktualizovaný projektový plán a postup odměňování v daném projektu
- 2. Personální zajištění projektu (zajistit lidské zdroje, připravit pověření pro členy RT, případně je vybavit technikou a zajistit pro ně potřebné přístupy, případné vybavení kanceláří apod.)
- 3. Finanční zajištění projektu

#### Proces samotná realizace projektu (řízení projektových aktivit)

Projekt je zahájen v souladu s pravidly příslušného poskytovatele podpory (např. v případě ŘO OPZ datum zahájení i datum ukončení realizace specifikuje právní akt).

Nejdůležitější procesy a témata projektové (realizační) fáze jsou blíže popsány v této příručce. V ostatních případech je nutné se řídit vnitřními předpisy MPSV a pravidly poskytovatele dotace (viz důležité dokumenty níže).

Procesy projektové fáze jsou nastaveny tak, aby byla umožněna průběžná kontrola naplňování kritérií projektového řízení a toho, zda je projekt za uvedených podmínek realizovatelný. Při přípravě realizace i při samotné realizaci projektu jsou užity obdobné procesy, tj. tyto procesy se prolínají (např. jmenování ŘV či zajištění lidských zdrojů při přípravě projektu a zároveň jmenování nových členů ŘV či nábor nových členů RT v době realizace projektu).

Nyní se zaměříme detailněji na procesy projektové fáze:

- 1. Povinnosti vyplývající z PM 11/2020
- 2. Personální záležitosti
- 3. Finanční řízení
- 4. Organizačně-technické zajištění projektu
- 5. Veřejné zakázky
- 6. Evaluace
- 7. Řízení rizik

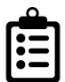

## Důležité dokumenty:

- Příkaz ministra 4/2018 Resortní rada pro řízení projektů pro programové období 2014 2020,
- Příkaz ministra 11/2020 Vymezení pravomocí a odpovědností subjektů, které se podílejí na přípravě a realizaci neinvestičních projektů v podmínkách MPSV,
- Služební předpis 8/2018, kterým se upravuje finanční odměňování zaměstnanců zapojených do procesu řízení a realizace projektů financovaných z evropských fondů a finančních mechanismů,
- Příkaz ministra 14/2020 Zásady pro zadávání veřejných zakázek na Ministerstvu práce a sociálních věcí,
- Zákon č. 134/2016 Sb., Zákon o zadávání veřejných zakázek,
- Příkaz ministra 27/2016 Zásady hospodaření s finančními prostředky státního rozpočtu na MPSV,
- Příkaz ministra 37/2018 Zásady řídící kontroly v podmínkách MPSV,

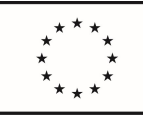

- Příkaz ministra 18/2018 Oběh účetních dokladů na MPSV,
- Příkaz ministra 15/2016 Spisový řád a Skartační řád MPSV,
- Instrukce státní tajemnice 2/2020 Zásady pro posuzování, schvalování, evidenci správu a uveřejňování smluv.
- Zákon č. 320/2001 Sb., o finanční kontrole,
- Zákon č. 255/2012 Sb., o kontrole (Kontrolní řád),
- Doporučení hlavní projektové kanceláře v oblasti evaluace,
- Služební předpis státního tajemníka č. 11/2021, Organizační řád MPSV,
- Příručky Operačního programu Zaměstnanost 2014 2020 (https://www.esfcr.cz/dokumenty-opz).

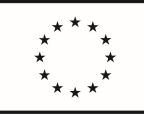

## 4.1 Povinnosti vyplývající z PM 11/2020

### 4.1.1 Proces aktualizace projektového plánu

#### Krok 1: Aktualizace projektového plánu dle schválené projektové žádosti hodnotící komisí

Po vypořádání všech připomínek hodnotící komise vztahujících se k projektové žádosti (viz proces 3.6, krok 1 a 2), projektový manažer ve spolupráci s psavcem a věcným garantem upraví a dopracuje projektový plán do finální podoby, kterou nechá posléze schválit vedoucím příslušného realizačního oddělení.

#### Krok 2: Předložení aktualizovaného projektového plánu ke schválení Řídícímu výboru

Projektový manažer předloží na prvním jednání Řídicího výboru projektový plán ke schválení.

#### Krok 3: Uložení projektového plánu k projektové dokumentaci

Poté, co je aktualizovaný projektový plán schválen Řídicím výborem, uloží si jej pracovník realizačního oddělení k projektové dokumentaci a v případě dalších změn v projektu projektový plán průběžně aktualizuje.

#### 4.1.2 Proces jmenování Řídícího výboru projektu a organizace jednání

#### Krok 1: Příprava Statutu ŘV

PM připraví Statut, tj. ve formuláři Statut (příloha č. 5 k PM 11/2020) vyplní název a číslo svého projektu, počet a jména členů ŘV apod.

Statut nabývá účinnosti dnem jeho schválení náměstkem, pod kterého organizačně spadá odbor řízení projektů, a náměstkem sekce, ve které je pracovně zařazen věcný garant projektu.

#### Krok 2: Příprava jmenovacích listin pro členy ŘV

Složení a podoba členů ŘV je již stanovena v plánu projektu, který byl připraven a schválen již v době finalizace žádosti o podporu (viz proces 3.5), případně v aktualizovaném projektovém plánu (viz proces 4.1.1)

ŘV se skládá vždy z ředitele odboru řízení projektů, z věcného garanta a realizátora projektu (VO realizačního oddělení). Dále mohou být dle povahy projektu členem ŘV např. náměstek, pod kterého organizačně spadá odbor řízení projektů, a náměstek pro řízení sekce věcného garanta, zástupce poradců ministra, statutární zástupce partnera projektu apod.

Předsedou ŘV je většinou ŘO 35, místopředsedou věcný garant.

Projektový manažer připraví (vyplní) jmenovací listiny pro jednotlivé členy ŘV (součást přílohy č. 5 k PM 11/2020).

Jmenovací listiny podepisuje pouze náměstek sekce, pod kterou organizačně spadá odbor řízení projektů. NM věcného garanta je nepodepisuje.

#### Krok 3: Schválení Statutu ŘV a jmenování členů ŘV

PM vystaví referátník a vyšle Statut ŘV ke schválení náměstkovi sekce, pod kterou organizačně spadá odbor řízení projektů, a náměstkovi sekce věcného garanta.

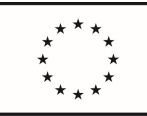

> Součástí tohoto referátníku je i vyslání jmenovacích listin členů ŘV k podpisu náměstkovi sekce, pod kterou organizačně spadá odbor řízení projektů.

#### Krok 4: Příprava Jednacího řádu ŘV a jmenování členů ŘV

PM připraví Jednací řád ŘV, tj. ve formuláři Jednací řád (příloha č. 5 k PM 11/2020) vyplní název a číslo svého projektu, název pozice RT/ŘV, která vyhotovuje zápis ŘV. Datum nabytí účinnosti Jednacího řádu bude doplněno po jeho schválení na prvním jednání ŘV.

#### Krok 5: Příprava jednání Řídícího výboru

PM připraví materiály k projednání na ŘV a program jednání, které spolu s pozvánkou zasílá elektronicky emailem nejpozději 7 kalendářních dní před jednáním. PM konzultuje program a připravované materiály s vedoucím realizačního oddělení, následně program jednání schvaluje ŘO 35 (předseda ŘV).

Při nastavení termínu jednání se doporučuje v dostatečném časovém předstihu zjistit časové možnosti členů ŘV (zejm. v případě NM či ŘO na příslušném sekretariátu) a zaslat nejdříve do kalendáře členům avízo o konání jednání ŘV (rezervace termínu) a rovněž včas zarezervovat vhodné prostory (rezervace zasedacích místností přes Outlook).

Jednání se může konat i online, případně může dojít k hlasování per rollam.

#### Krok 6: Jednání Řídícího výboru

Na prvním jednání ŘV je schválen Jednací řád ŘV a aktualizovaný projektový plán. Je doporučeno rovněž již v této chvíli nechat schválit Postup pro odměňování v projektu (viz proces 4.2.7)

Během realizace projektu PM (po dohodě s předsedou ŘV – ŘO 35) svolává jednání ŘV vždy po ukončení etapy projektu, kdy předkládá ke schválení zprávu o realizaci ukončené etapy včetně popisu rizik projektu, návrh nové etapy projektu a případnou aktualizaci plánu projektu.

PM rovněž předkládá ŘV v případě potřeby ke schválení:

- změny a doplnění Statutu a Jednacího řádu ŘV,
- návrh podstatných změn projektu,
- aktualizaci Postupu pro odměňování (např. aktualizace milníků v rámci postupu pro navržení odměn),
- řešení závažných rizik (eskalace problému).<sup>9</sup>

<sup>&</sup>lt;sup>9</sup> Dle čl. VI, části IV, Přílohy č. 1 k PM 11/2020.

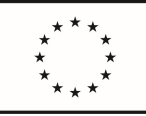

## 4.2 Personální záležitosti

Procesy vztahující se k personálním náležitostem začínají ve chvíli kladného stanoviska hodnotící komise, tedy v okamžiku, kdy je žádost *doporučena k podpoře*. Doporučení k podpoře předchází vydání právního aktu a často může ještě obsahovat požadavky hodnotící komise na úpravy žádosti o podporu. Obecně však tento stav lze považovat za dostatečnou záruku toho, že finanční prostředky budou za stanovených podmínek žadateli přiděleny.

Řešení personálních záležitostí má na starosti vedoucí oddělení (případně jím pověřená osoba). Je nutno podotknout, že personální záležitosti nezajišťuje pouze odbor 35, ale daný vedoucí, pod kterého bude konkrétní pracovník projektu organizačně spadat.

Řešení personálních záležitostí na straně věcného útvaru má na starosti vedoucí věcného útvaru (případně jím pověřená osoba).

## 4.2.1 Proces uzavření hlavního pracovního poměru (nábor realizačního týmu)

#### Krok 1: Vyplnění náborové dokumentace

Vedoucí příslušného oddělení vyplní náborovou dokumentaci v podobě návrhu pro platové a personální účely (tzv. "hodlák") a charakteristiku systemizovaného místa (tzv. "CHSM"), případně další dokumenty spojené s náborem.

#### Krok 2: Schválení náborové dokumentace ředitelem příslušné věcné sekce

Vedoucí příslušné věcné sekce zašle veškeré dokumenty řediteli věcné sekce, který je po schválení předá náměstkovi příslušné věcné sekce.

#### Krok 3: Schválení náborové dokumentace náměstkem příslušné věcné sekce

Náměstek příslušné věcné sekce po jeho schválení předá veškeré dokumenty ŘO 35.

#### Krok 4: Předání náborové dokumentace příslušnému VO 35

ŘO 35 předá veškerou dokumentaci ke kontrole příslušnému VO 35.

#### Krok 5: Předání náborové dokumentace finančnímu manažerovi projektu

Příslušný VO 35 předá náborovou dokumentaci finančnímu manažerovi projektu, který zkontroluje návrh pro platové a personální účely, datum nástupu a pracovní zařazení zaměstnance na pracovní pozici a jejich soulad s podmínkami projektu.

#### Krok 6: Vydání stanoviska k náborové dokumentaci

Finanční manažer po kontrole náborové dokumentace vydá stanovisko, které předá příslušnému VO 35.

#### Krok 7: Předání náborové dokumentace ŘO 35

Příslušný VO 35 předá náborovou dokumentaci ŘO 35.

#### Krok 8: Předání náborové dokumentace NM, pod kterou spadá odbor řízení projektů

ŘO 35 po odsouhlasení předá náborovou dokumentaci NM, pod kterou spadá odbor řízení projektů.

#### Krok 9: Předání náborové dokumentace státnímu tajemníkovi

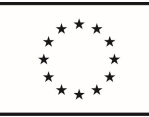

> NM sekce, pod kterou spadá odbor řízení projektů, po odsouhlasení předá náborovou dokumentaci státnímu tajemníkovi.

#### Krok 10: Předání náborové dokumentace personálnímu oddělení

Státní tajemník po odsouhlasení předá náborovou dokumentaci ŘO personálního oddělení k finálnímu zpracování.

DŮLEŽITÉ: V případě náboru z O35 náborová dokumentace nepodléhá ze strany ŘO 35 dvojí kontrole.

#### 4.2.2 Proces zajištění pověření pro RT projektu

Pověření se vydává pro všechny členy realizačního týmu (mimo pozice na DPP/DPČ) bez ohledu na jejich role a kompetence v rámci projektu. Pověření slouží k deklaraci skutečnosti, že příslušná osoba bude po vymezený úvazek a dobu působit v realizačním týmu konkrétního projektu a bude plnit úkoly spojené s jeho realizací. Pověření slouží ke sladění liniového a projektového řízení v rámci MPSV a ukládá pracovníkovi povinnost podílet se přímo na realizaci projektu vymezeným způsobem v rámci pracovní náplně. Tento způsob je realizovaný bez ohledu na způsob financování příslušného pracovníka (státní rozpočet= tzv. nulové pozice / rozpočet projektu). Způsob zapojení členů realizačního týmu je popsán v projektové žádosti, konkrétně v popisu pracovních pozic.

#### Krok 1: Příprava pověření

PM ve spolupráci s FM zváží potřebnost vystavení pověření pro jednotlivé členy RT v souladu s SP 8/2018, připraví návrhy pověření a konzultuje je s vedoucím realizačního oddělení.

PM/FM vyplní pověření na formuláři Pověřovací dekret.<sup>10</sup> Na Pověřovacím dekretu se musí popis projektové role u pověřené osoby shodovat s popisem činností dané pozice v projektu. Např. vedoucí oddělení věcného garanta může mít vyplněny i dvě oblasti v části Pravomoci a odpovědnosti, tj. zaškrtnuto jak odborné vedení projektu (věcný garant), tak i koordinační a metodická činnost. Dále je nutné uvést míru zapojení do projektu a zdroje financování.

Pověřovací dekret je potřeba vypracovat vždy pro každý projekt zvlášť. Pokud tedy pracovník pracuje na 3 projektech (např. jako nulová pozice), budou mu zajištěny 3 pověřovací dekrety.

Pro zaměstnance vstupujícího do projektu je nutné vystavit Pověřovací dekret nejpozději do konce prvního měsíce, za který budou z projektu refundovány osobní náklady (včetně odměn). Doporučujeme ale vystavení Pověřovacího dekretu již při nástupu nového pracovníka na projekt či při novém zapojení do projektu.

#### Krok 2: Schválení pověření

PM předává Pověřovací dekret k podpisu vedoucímu realizačního oddělení, následně ke schválení ŘO 35 a přímému nadřízenému pověřované osoby v případě, že se jedná o člena RT z útvaru věcného garanta.

<sup>10</sup> Příloha č. 1 k SP 8/2018

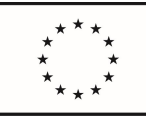

> Následně PM předává pověření příslušnému členovi RT, který svým podpisem stvrdí přijmutí daného pověření a zaváže se k roli na projektu.

#### Krok 3: Předání pověření personálnímu odboru

PM/FM ukládá originál Pověřovacího dekretu do složky projektu a kopii Pověřovacího dekretu předává personálnímu odboru. Lze i naskenovanou kopii předat elektronickou formou, případně je možné vyhotovit 2 paré a jedno uložit na personálním oddělení (místo kopie).

Bez schváleného Pověřovacího dekretu personální odbor neuskuteční proplacení osobních nákladů.

#### Krok 4: Aktualizace pověření

PM/FM aktualizuje Pověřovací dekret pro členy RT dle potřeby a/nebo v případě změn údajů uvedených v Pověřovacím dekretu a předává jej ke schválení představeným dle kroku 2 tohoto procesu. Následně aktualizovaný a schválený Pověřovací dekret PM/FM předá bezodkladně personálnímu odboru (krok 3).

#### Krok 5: Ukončení pověření

Pokud je pověření potřeba ukončit (např. na návrh VO věcného garanta, z důvodu ukončení zapojení na projektu pověřené osoby apod.) PM/FM provede o této skutečnosti záznam do originálu Pověřovacího dekretu do bodu 5.

Záznam o ukončení platnosti pověření může provést i přímý nadřízený pověřené osoby (např. VO věcného útvaru, VO realizačního oddělením či ŘO35). V případě, že záznam provede představený, musí být o tom ale PM informován a musí disponovat Pověřovacím dekretem s aktuálními údaji, který ukládá do projektové složky.

PM/FM bezodkladně informuje o plánované změně (ukončení pověřovacího dekretu) personální odbor. Informace může být předána telefonicky, e-mailem či jiným vhodným způsobem, následně musí být dodána kopie Pověřovacího dekretu s aktuálními údaji.

#### 4.2.3 Zajištění pověření pro roli věcného garanta

Projekt má svého odpovědného věcného garanta (tj. ředitele příslušného odborného útvaru). V případě, že ŘO příslušného odboru svou pravomoc věcného garanta deleguje na svého přímo podřízeného pracovníka (VO věcného útvaru) je nutné, aby tuto skutečnost sdělil PM.

PM/FM následně připraví Pověřovací list věcného garanta (Příloha 4 k PM 11/2020) a předá jej věcnému garantovi k doplnění a k podpisu. Následně originál uloží v projektové složce a kopii předá pověřené osobě, tj. VO věcného garanta.

Rovněž je možné vyhotovit 2 paré Pověřovacího listu a jedno předat pověřené osobě (místo kopie).

Pověřovací list věcného garanta se nevystavuje pro ředitele příslušného odborného útvaru, pod který daný projekt svým věcným zaměřením spadá, neboť jeho role věcného garanta je dána funkcí ředitele v souladu s Organizačním řádem MPSV.

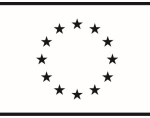

## 4.2.4 Proces uzavření dohody o provedení práce (DPP) / dohody o pracovní činnosti (DPČ)

Uzavření DPP / DPČ probíhá stejným způsobem jako u hlavního pracovního poměru (viz proces 4.2.1) s tím rozdílem, že je upuštěno od náborové dokumentace.

Finanční manažer příslušného realizačního oddělení vydá stanovisko k možnosti pokrýt osobní náklady s tímto návrhem spojené z relevantního projektu, vedoucí příslušného realizačního oddělení (nebo jím pověřená osoba) vyplní formulář DPP / DPČ, který nechá podepsat zadavatelem práce (ŘO/VG) a předává NM sekce, pod kterou spadá odbor řízení projektů, státnímu tajemníkovi a ŘO personálního oddělení k finálnímu zpracování.

## 4.2.5 Evidence a vyplácení mezd DPP / DPČ

#### Krok 1: Vyplnění formuláře Výkaznictví odpracovaných hodin DPP / DPČ

Vedoucí oddělení věcného útvaru (případně jím pověřená osoba) vyplní formulář Výkaznictví odpracovaných hodin DPP / DPČ s počtem skutečně odpracovaných hodin zaměstnanců projektu, který předá ke kontrole FM. Společně s formulářem zašle vedoucí oddělení věcného útvaru (případně jím pověřená osoba) finančnímu manažerovi ke kontrole výkazy práce (je-li to relevantní).

#### Krok 2: Kontrola formuláře FM

FM formulář zkontroluje a schválí ho. Vedoucí oddělení věcného útvaru následně formulář podepíše a předá ho k podpisu FM. FM předá formulář k podpisu příslušnému VO 35, který jej následně předá k podpisu ŘO 35.

#### Krok 3: Předání formuláře ŘO 35

Po schválení ŘO 35 předá sekretariát O35 formulář personálnímu oddělení.

## 4.2.6 Navýšení osobního příplatku

Navýšení osobního příplatku probíhá procesně stejným způsobem jako proces 4.2.1 s tím, že VO 35/vedoucí oddělení věcného útvaru připraví namísto náborové dokumentace tzv. "hodlák". Následně se postupuje stejně jako u kapitoly 4.2.1.

DŮLEŽITÉ: V případě navýšení osobního příplatku zaměstnanci z O35 nepodléhá navýšení ze strany ŘO 35 dvojí kontrole.

## 4.2.7 Proces nastavení postupu odměňování v projektu

Navrhování a vyplácení odměn se řídí služebním předpisem 8/2018, kterým se upravuje finanční odměňování zaměstnanců zapojených do procesu řízení a realizace projektů financovaných z evropských fondů a finančních mechanismů.

V rámci konkrétního projektu je navrhování a vyplácení odměn upraveno prostřednictvím "Postupu pro odměňování v projektu".<sup>11</sup> Tento Postup musí být schválen Řídícím výborem projektu. V případě projektů, které nemají zřízen Řídicí výbor, se dává Postup ke schválení řediteli odboru řízení projektů.

<sup>11</sup> Příloha č. 2 k SP 8/2018.

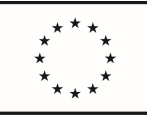

Popis procesu:

#### Krok 1: Příprava Postupu pro odměňování

PM společně s věcným garantem (nebo jím pověřenou osobou) nadefinuje a nastaví zásadní milníky projektu, na základě jejich dosažení je možné vyplácet odměny.

Milníky se nastavují minimálně na 3 měsíce (rozhodné období). Milníků pro rozhodné období může být stanoveno více (minimálně však jeden). Motivačně mohou být milníky nastaveny i zvlášť pro jednotlivé prac. týmy, pro jednotlivé aktivity apod. Vždy dle toho, jak je to vhodné v individuálních projektech.

Doporučujeme nastavit významný a průkazný milník, který indikuje, že daný projekt je realizován řádně, neboť PM má zodpovědnost vůči auditním stranám. Např. vytvoření dílčího/finálního výstupu KA, akceptace etapy projektu ŘV apod. Naopak nedoporučujeme jako milník využívat reporting v projektu (např. Zpráva o realizaci a Žádost o platbu).

Následně PM připraví Postup, tj. do formuláře Postupu uvede název a číslo projektu, příslušný dotační program a vyplní nadefinované milníky.

#### Krok 2: Schválení Postupu pro odměňování

PM předkládá Postup pro odměňování v projektu ke schválení ŘV, případně řediteli odboru řízení projektů, pokud projekt nemá ŘV.

Na začátku realizace je vhodné Postup předložit ke schválení na první jednání ŘV (viz proces 4.1.2, krok 6).

Během realizace projektu PM nechává opětovně schválit aktualizaci Postupu ŘV, případně ředitelem odboru řízení projektů, např. došlo ke změně nastavení harmonogramu v projektovém plánu projektu a v návaznosti na to se mění i nastavení milníků v Postupu.

Schválení Postupu může PM vyslat ke schválení i formou per rollam.

PM ukládá schválený Postup pro odměňování v projektu v projektové dokumentaci.

#### 4.2.8 Navrhování a vyplácení odměn

Podmínkou pro zahájení procesu výplaty odměn je dosažení milníku (nebo více milníků) projektu, které jsou nadefinovány pro dané rozhodné období v Postupu.

#### Krok 1: Posouzení dosažení milníků

PM ke konci rozhodného období sleduje a zkontroluje naplnění milníků ve spolupráci s věcným garantem. PM a zváží ve spolupráci s FM vhodnost vyplacení odměn vzhledem k dosaženému pokroku na projektu a vzhledem k finanční kondici projektu.

Doporučujeme, aby si PM v projektové dokumentaci vedl evidenci prokazující naplnění milníků pro jednotlivá rozhodná období, za které byly vyplaceny odměny, pro účely případných kontrol ze strany auditních orgánů (např. evidence v podobě el. tabulky milníků s daty naplnění a odkazem na dokončený dílčí/finální výstup, nebo doložení schválené etapy projektu ŘV k příslušnému datu apod.).

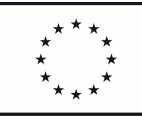

#### Krok 2: Spuštění návrhu odměn

V případě naplnění milníků FM připraví maximálně možné výše odměny pro jednotlivé pozice RT pro dané rozhodné období, případně tuto výši FM ve spolupráci s PM upraví dle aktuální finanční situace projektu.

PM oznámí vedoucímu realizačního oddělení, že došlo k naplnění milníků společně se zasláním daných maximálních částek odměn.

Vedoucí realizačního oddělení spustí návrh odměn u členů RT ze svého oddělení a zároveň informuje věcného garanta o možnosti návrhu odměn pro členy RT z jeho útvaru a zasílá mu maximální možné výše odměn pro jeho podřízené pro dané období.

#### Krok 3: Návrh na odměny

Do formuláře Návrh na vyplácení odměn<sup>12</sup> vyplní přímý nadřízený člena RT (tj. např. VO realizačního oddělení, nebo VO věcného garanta) zdůvodnění odměny za dané období pro každého svého podřízeného zaměstnance. Způsob vyplnění je popsán v Postupu pro odměňování daného projektu.

VO věcného garanta předá ideálně nejpozději 10. den v měsíci, který předchází výplatnímu termínu odměny, příslušnému VO realizačního oddělení elektronicky Návrh na vyplácení odměny (dále jen Návrh), aby bylo možné zajistit, že všechny kontrolní a schvalovací postupy a předání Návrhu na personální odbor bude uskutečněno nejpozději do 20. dne měsíce předcházejícího vyplacení odměn.

Na vypracování Návrhu spolupracuje PM (např. kontrola, zda popis zdůvodnění neobsahuje činnosti, které nejsou způsobilé k proplacení v rámci projektu, zda je zřejmá a ověřitelná návaznost mimořádného úkolu na splněný milník, zda je soulad zdůvodnění s pracovním výkazem apod.). Rovněž poskytuje aktuální verzi formuláře Návrhu na vyplácení odměn (aktuální verze formuláře je uložena na Sharepointu O35).

FM zkontroluje, zda Návrh obsahuje výše odměn v souladu s rozpočtem projektu, tj. v souladu s maximálně možnou výší odměn pro jednotlivé pozice pro dané období.

VO realizačního oddělení zasílá elektronicky VO věcného garanta souhlas se zněním Návrhů, případně zasílá připomínky k Návrhům. Pouze v případě rozsáhlých připomínek je VO věcného garanta požádán o opětovné zaslání Návrhů po úpravách k novému posouzení VO realizačního oddělení.

#### Krok 4: Schválení Návrhu na vyplácení odměn

VO věcného garanta Návrhy doplní a opraví dle obdržených připomínek, stvrdí je svým podpisem (lze využít elektronický podpis) a spolu s pracovními výkazy (potřebné u tzv. nulových pozic) je předá je k finálnímu schválení příslušnému VO realizačního oddělení.

Po finální kontrole PM/FM stvrdí svým podpisem správnost Návrhu z hlediska projektového/finančního řízení a dle závazných předpisů.

Následně Návrh podepisuje VO realizačního oddělení a předává ho do schvalovacího procesu odpovědným osobám.

<sup>12</sup> Příloha č. 3 k SP 8/2018

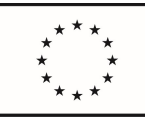

#### Krok 5: Předání Návrhu odpovědným osobám

Návrhy spolu s referátníkem jsou předány vždy ke schválení a k podpisu ŘO 35, následně na NM sekce, pod kterou spadá O35, a dále ke státnímu tajemník MPSV. Schvalovací postup (odpovědné osoby) je uveden na referátníku vystaveném k Návrhu odměn a v případě Návrhu pro členy RT věcného garanta tento referátník vystavuje věcný garant (případně jím pověřená osoba), která zajišťuje schválení (podpisy) v rámci útvaru věcného garanta.

#### 4.2.8.1 Specifika vyplácení odměn na konci realizace projektu

Odměny za poslední měsíc realizace musejí být zpracovány do 20. dne měsíce, kdy realizace projektu končí (dle právního aktu). Pro způsobilost nákladu je totiž určující datum vzniku nákladu na účetním dokladu, kdy účetním dokladem je v tomto případě mzdový list, nikoliv návrh na vyplacení odměny. Mzdový list musí spadat tudíž do období realizace projektu. Pokud je mzdový list definován na období 1. 8. – 31. 8., avšak realizace projektu skončila k 31. 7., nespadá účetní doklad do období realizace.

Podmínkou pro zahájení procesu návrhu odměn je dosažení milníku projektu stanoveného pro hodnocené období, které musí být min. 3měsíční. Proto doporučujeme nastavit poslední rozhodné období delší, než je předepsaná minimální lhůta. V případě dosažení stanoveného milníku, je možné okamžitě spustit proces návrhu odměn (tj. i před koncem rozhodného hodnoceného období).

Příklad: Projekt končí realizaci 31. 7. (tj. datum konce realizace v právním aktu), rozhodné období pro odměny je 1. 4. – 31. 7., milník je stanoven k 31. 7. Výstup XY. Výstup XY bude ale akceptován již 10. 7., milník je tudíž splněn a lze spustit proces návrhu odměn, ačkoliv kalendářní měsíc (poslední měsíc realizace projektu) ještě neskončil.

## 4.2.9 Změna pracovního zařazení

Změna pracovního zařazení probíhá procesně stejným způsobem jako proces 4.2.1 s tím, že VO 35/VO věcného útvaru připraví tzv. "hodlák" a "CHSM" a následují kroky 7; 8; 9 a 10.

#### 4.2.10 Prodloužení pracovní smlouvy

Prodloužení pracovní smlouvy probíhá stejným způsobem jako proces 4.2.1 s tím, že VO 35/VO věcného útvaru vysílá referátníkem pouze žádost o dodatek k prodloužení pracovní smlouvy, následují kroky 7; 8; 9 a 10.

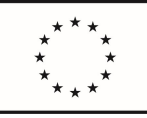

## 4.3 Finanční řízení

Finančnímu manažerovi je potřeba zřídit účet do systému IS SAP v roli pracovníka operativní evidence (dále jen "POE"), aby mohl zajišťovat správu rozpočtových položek, realizovat finanční operace, a tedy zodpovídat za finanční stránku realizace přiděleného projektu.

Je potřeba podat žádost o zaslání přístupových účtů do systému IS SAP přes HelpDesk. Žádost je vyřizována odd. aplikací (odbor IT, aktuálně p. Holakovský), které následně vyzve k zaslání vyplněné a podepsané Žádosti o přístup k informaci MPSV – SE, ke stažení zde:

#### EKIS\_vzor\_žádost o přístup\_v04\_04012016

Poté je nastavené oprávnění přístupu IS SAP (po následném školení). V případě blokace hesla apod. je potřeba obrátit se opět na odd. aplikací (odbor IT, aktuálně p. Holakovský).

## 4.3.1 Návrh rozpočtu na osobní náklady

Ke konci kalendářního roku dochází k vytvoření přehledu čerpání na platy realizátorů OPZ pro personální oddělení na rok následující. Rovněž v polovině roku, kdy se připravuje návrh státního rozpočtu na n, n+1, n+2 (tzv. střednědobý výhled), dochází k aktualizaci těchto údajů.

Personální odbor zasílá požadavek na vyplnění mzdových nákladů na manažera kvality finančních toků (351).

FM jsou prostřednictvím svých VO vyzvání O351 k vyplnění příslušné tabulky.

FM ve spolupráci s věcným garantem vyplní tabulku mzdových nákladů na základě harmonogramu a čerpání rozpočtu a údaje zasílá zpět na manažera kvality finančních toků (HPK), případně je uloží na Sharepointu O35 do příslušné tabulky.

Manažer kvality finančních toků (351) údaje odešle svodně e-mailem kontaktní osobě na personální oddělení a kontaktní osobě na ŘO OPZ.

Pozn.: V případě projektových záměrů, u nichž ještě nebyla podána žádost o podporu, zajistí zahrnutí prostředků do návrhu státního rozpočtu vedoucí příslušného realizačního oddělení ve spolupráci s psavcem, případně manažer kvality finančních toků.

Personální oddělení na základě zaslaných požadavků od manažera kvality finančních toků (351) vytvoří PRV na mzdové náklady, na který jsou následně zaúčtovány čerpané prostředky v rámci jednotlivých projektů.

## 4.3.2 Proces návrhu rozpočtu na ostatní náklady

Tento proces nastává postupně v měsících únoru (kdy se připravuje první návrh podoby rozpočtu na další rok), dubnu (kdy dochází k upřesnění návrhu rozpočtu) a červenci (finální návrh rozpočtu, který se odesílá na Ministerstvo financí). Návrh státního rozpočtu je připravován společně se střednědobým výhledem (rok následující (n) + roky n+1 a n+2).

Odbor rozpočtu zašle na ředitele odborů referátník s žádostí o přípravu návrhu státního rozpočtu. Následně manažer kvality finančních toků (351) předá požadavek na přípravu návrhu státního rozpočtu na finanční manažery prostřednictvím VO O35.

Finanční manažer dle aktuálního rozpočtu projektu a plánu jeho čerpání identifikuje náklady, které bude projekt generovat v následujících letech, vyplní předepsanou tabulku, vyplní potřebný komentář

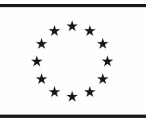

k částkám, které bude v návrhu státního rozpočtu nárokovat a údaje zasílá zpět na manažera kvality finančních toků (HPK), případně je uloží na Sharepointu O35.

Pozn.: V případě projektových záměrů, u nichž ještě nebyla podána žádost o podporu, zajistí zahrnutí prostředků do návrhu státního rozpočtu vedoucí příslušného realizačního oddělení ve spolupráci s psavcem, případně manažer kvality finančních toků.

Manažer kvality finančních toků (351) zpracuje/sumarizuje všechny zaslané údaje, poté je zašle elektronicky na odbor rozpočtu.

Po otevření státní poklady (začátek roku následujícího) zkontrolují jednotliví finanční manažeři, zda jim byly prostředky v IS SAP přiděleny v požadované výši.

V případě, že rozpočet nebyl přidělen v požadované výši, je nutno nejprve v rámci O35 zkonzultovat, zda jsou v některém oddělení volné finanční prostředky. V případě, že volné prostředky jsou, vytvoří se rozpočtové opatření z cizích zdrojů v rámci odboru 35.

Pakliže volné prostředky nejsou, vytvoří se rozpočtové opatření z cizích zdrojů v rámci odboru 35 na doplnění rozpočtu z NNV (nároky z nespotřebovaných výdajů), které schvaluje odbor rozpočtu a ŘO OPZ.

Pakliže nejsou prostředky ani z NNV, žádá odbor rozpočtu Ministerstvo financí o tzv. nadpožadavek.

## 4.3.3 Proces přípravy rozpočtového opatření (NRO)

Tento postup je realizován v případě nutnosti zajistit finanční prostředky. Nastává ve chvíli, kdy FM identifikuje nedostatek finančních prostředků na určité položce rozpočtu, nebo na finančním místě a je potřeba finanční prostředky zajistit.

V závislosti na možnostech se může jednat o převod finančních prostředků v rámci oddělení, odboru (napříč odděleními – finančními místy O35), o převod ze zdrojů mimo odbor 35 či mimo resort MPSV. O jaký převod se bude jednat informuje FM VO realizačního oddělení, případně manažer kvality finančních toků (351).

#### Krok 1: Identifikace nedostatku prostředků

Finanční manažer identifikuje nedostatek finančních prostředků na určité položce rozpočtu nebo na svém finančním místě. O této situaci informuje vedoucího příslušného oddělení.

#### Krok 2: Příprava návrhu rozpočtového opatření

V IS SAP připraví FM návrh rozpočtového opatření. Nezapomenout: V doplňkových datech vypsat Text hlavičky (stačí krátce, heslovitě, že jde např. o přesun prostředků OPZ u odboru 35) a Legislativa (pokud jde o NRO ke SR a netýká se to žádosti na MF, píše se "1", u NRO z nároků z nespotřebovaných výdajů (NNV) se nepíše žádný kód legislativy).

FM vypracuje a přiloží komentář (příloha č. 2 PM 27/2016) a odešle do schvalovacího procesu.

V případě přesunu v rámci O35 NRO v IS SAP vytvoří ten finanční manažer příslušného oddělení O35, který finanční prostředky uvolňuje.

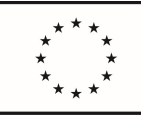

#### Krok 3: Tvorba schvalovacího procesu<sup>13</sup>

Schvalovací proces se liší v závislosti na výši prostředků, které chce finanční manažer převést, a to na částku do 5 mil. Kč a částku nad 5 mil. Kč.

#### Schvalovací cesta (workflow) u částky do 5 mil. Kč

Vedoucí příslušného oddělení (Vedoucí oddělení) -- ředitel příslušného odboru (Příkazce) – vedoucí oddělení řízení programů ESF (Věcná kontrola) - ředitel odboru rozpočtu (Správce rozpočtu).

Informace o IISSP (pracovník odboru rozpočtu).

#### Workflow u částky nad 5 mil. Kč

Vedoucí příslušného oddělení (Vedoucí oddělení) – ředitel příslušného odboru (Ředitel odboru) – náměstek sekce (Příkazce) - vedoucí oddělení řízení programů ESF (Věcná kontrola) - ředitel odboru rozpočtu (Správce rozpočtu.

Informace o IISSP (pracovník odboru rozpočtu).

#### Krok 4: Schválení x neschválení rozpočtového opatření

Rozpočtové opatření bylo schváleno x nebylo schváleno. Pokud bylo schváleno, celý proces končí. Pokud schváleno nebylo, proces začíná od kroku 2.

## 4.3.4 Proces přípravy požadavku na rozpočtový výdaj (PRV), tzv. rezervace rozpočtových prostředků

#### Krok 1: Příprava podkladů pro požadavek na rozpočtový výdaj

Finanční manažer projektu zvolí, zda se bude jednat o PRV individuální či limitovaný<sup>14</sup>. Dle této skutečnosti určí rozpočtovou skladbu, výši částek jednotlivých položek, propočítá podíly položek hrazených ze SR a fondů EU (částky se zaokrouhlují směrem nahoru) a zda se jedná o přímé nebo nepřímé výdaje.

#### Krok 2: Tvorba požadavku na rozpočtový výdaj v IS SAP

Finanční manažer vytvoří v IS SAP PRV s potřebnými přílohami.

V případě individuálního PRV se přikládá kromě právního aktu i návrh smlouvy před podpisem nebo objednávka, dále zdůvodnění/komentář k PRVu (osnova zdůvodnění vychází z PM 37/2018, příloha č. 12 a je závazná), průzkum trhu atd.

V případě, že příslušný dodavatel plnění dle smlouvy/objednávky není v IS SAP zadán, musí FM zaslat emailem požadavek na jeho doplnění do IS SAP na provozní účtárnu s potřebnými údaji (IČO, adresa dodavatele).

V případě limitovaného PRV se přikládá právní akt, zdůvodnění/komentář k PRVu (osnova zdůvodnění vychází z PM 37/2018, příloha č. 12 a je závazná), a dále příloha dle požadavků ŘO OPZ (tj. přehled rozpočtových položek PRV, přiřazení položek

<sup>&</sup>lt;sup>13</sup> Schvalovací proces se řídí PM 37/2018 Zásady řídící kontroly v podmínkách MPSV.

<sup>&</sup>lt;sup>14</sup> Pravidla, která stanovují individuální či limitovaný PRV jsou stanovena v PM 37/2018 Zásady řídící kontroly v podmínkách MPSV.

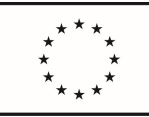

> rozpočtu daného projektu ke zvoleným položkám rozpočtové skladby a rozdělení na přímé a nepřímé náklady).

#### Krok 3: Nastavení schvalovací cesty

Finanční manažer projektu následně vyšle v IS SAP připravený PRV do workflow se všemi potřebnými přílohami. Průběh nastavení workflow je shodný jako u NRO (tj. s krokem 3 v procesu 4.3.3).

#### Krok 4: Požadavek schválen x neschválen

PRV je schválen x není schválen. Finanční manažer je o schválení/neschválení PRV informován prostřednictvím došlé pošty v IS SAP. V případě neschválení PRV se začíná znovu od kroku 1.

#### 4.3.5 Evidence smlouvy

Po schválení PRVu a podpisu smlouvy nastává potřeba úhrady plnění této smlouvy. Finanční manažer v rámci SAP vytvoří smlouvu, která je navázána na příslušný PRV. Formu přílohy je nutné přiložit podepsanou smlouvu od obou smluvních stran.

Po vytvoření smlouvy v SAP FM vytiskne evidenční list smlouvy, podepíše ji a zajistí podpisy VO 35 a ŘO 35. Podepsaný evidenční list archivuje spolu se smlouvou.

V tuto chvíli může dojít k samotné platbě plnění vyplývající ze smlouvy na základě fakturace dodavatele či prostřednictvím platebního poukazu.

Smlouva nad 50 000 Kč bez DPH dle PM 14/2020 musí být zveřejněna v Registru smluv. (https://apssm.ippd.mpsv.cz). Smlouva nabývá účinnosti dnem zveřejnění v tomto registru. Pravidla pro evidenci a zveřejňování smluv upravuje Instrukce ST 2/2020 Zásady pro posuzování, schvalování, evidenci správu a uveřejňování smluv.

## 4.3.6 Vytvoření objednávky

Finanční manažer projektu vytvoří v IS SAP objednávku a naváže ji na předem vytvořený PRV. K objednávce je nutné přiložit relevantní podklady jako např. průzkum trhu, rámcová smlouva atd.

Na objednávce je potřeba uvést:

- $\checkmark$  číslo PRV, ze kterého se čerpají finanční prostředky,
- $\checkmark$  číslo a název projektu, ze kterého bude plnění realizováno, označení programu (např. OPZ) s dovětkem "Uvádějte při fakturaci",
- $\checkmark$  že, doba splatnosti přijaté faktury bude minimálně 30 dní od doručení ministerstvu,

Tato objednávka je konečná, další služby mohou být objednány pouze prostřednictvím její autorizované změny. Platba bude provedena převodem z BÚ. Zadavatel si vyhrazuje 30denní splatnost faktur. Na faktuře je uváděno číslo objednávky, jméno referenta a číslo projektu např. CZ.03.2.63/0.0/0.0/15\_017/0003739, Rozvoj systému sociálních služeb, financováno z OPZ.

FM nechá vytvořenou objednávku podepsat vedoucím realizačního oddělení a ŘO 35 a následně odešle dodavateli, který zašle potvrzenou/podepsanou objednávku zpět.

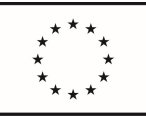

Objednávka nad 50 000 Kč bez DPH dle PM 14/2020 musí být zveřejněna v Registru smluv (https://apssm.ippd.mpsv.cz), což zajistí FM/PM. Plnění objednávky je dáno od data jejího zveřejnění v tomto registru.

#### 4.3.7 Proces likvidace faktury/likvidační list

#### Krok 1: Doručení faktury

Faktura je doručena na podatelnu MPSV. V podatelně je zaevidována a následně předána na účtárnu.

V případě, že fakturu obdrží FM přímo, zanese fakturu na podatelnu a nechá jí zapsat.

Účtárna fakturu naskenuje a zavede do systému IS SAP a přidělí ji na finanční místo.

#### Krok 2: Kontrola faktury finančním manažerem

Finanční manažer v IS SAP v došlé poště otevře fakturu a prověří ji z hlediska věcné správnosti, všech náležitostí, popřípadě zkontroluje s vystavenou objednávkou či smlouvou.

FM vyplní kontrolní list faktury (viz formulář zde Projektové řízení - Všechny dokumenty (mpsv.cz)), který podepíše FM a VO/ŘO věcného garanta za správnost/uskutečnění věcného plnění.

Kontrolní list se NEVYPLŇUJE v případě plateb: mobilní operátoři, nájemné, vodné/stočné apod.

#### Krok 4: Tvorba likvidačního listu faktury a jeho odeslání do workflow

Po kontrole vyplní v IS SAP finanční manažer rozpad částek faktury na SR/EU podíl, doplní další relevantní údaje. Dále připojí naskenovaný kontrolní list, objednávku/smlouvu, popř. akceptační protokol, dodací list apod.

Následně FM vytvoří likvidační list faktury, který odešle do workflow: vedoucí oddělení – příkazce operace ředitel odboru/náměstek sekce (nad 5 mil. Kč) – hlavní účetní – oddělení účtárny.

FM otevře v došlé poště v IS SAP likvidovanou fakturu, zkontroluje údaje a podepíše fakturu svým elektronickým podpisem z čipové karty. Následně fakturu postoupí dále ve workflow.

#### Krok 5: Proplacení faktury

Faktura je ve chvíli podpisu workflow proplacena provozní účtárnou.

#### 4.3.8 Vytvoření platebního poukazu a jeho následná likvidace

#### Krok 1: Tvorba platebního poukazu v IS SAP

Finanční manažer projektu obdrží relevantní doklad, na jehož základě má proběhnout platba (např. nájemní smlouva, Rozhodnutí o poskytnutí podpory apod.)

FM založí v IS SAP platební poukaz, doplní všechny relevantní údaje k proplacení platebního poukazu a uloží jej v IS SAP.

V případě, že příslušný dodavatel plnění dle smlouvy/objednávky není v IS SAP zadán, musí FM zaslat emailem požadavek na jeho doplnění do IS SAP na provozní účtárnu.

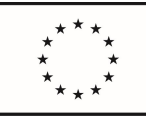

> FM vyplní kontrolní list (viz Kontrolní List SAP), který podepíše FM a VO/ŘO věcného garanta.

#### Krok 2: Odeslání platebního poukazu do workflow

Finanční manažer odešle v IS SAP platební poukaz včetně příloh do workflow: vedoucí oddělení – příkazce operace – ředitel odboru/náměstek sekce (nad 5 mil. Kč) – hlavní účetní – oddělení účtárny.

Finanční manažer otevře v došlé poště v IS SAP platební poukaz, zkontroluje údaje a podepíše svým elektronickým podpisem z čipové karty. Následně platební poukaz postoupí dále ve workflow.

#### Krok 3: Proplacení platebního poukazu účtárnou

Platební poukaz je ve chvíli podpisu workflow proplacen provozní účtárnou.

#### 4.3.9 Čerpání rozpočtu v rámci projektu

Finanční manažer odpovídá za dodržování rozpočtových pravidel a rozpočtové kázně ve vztahu k projektu a čerpání rozpočtu projektu, plánuje čerpání finančních zdrojů, zajišťuje vykazování stavu čerpání finančních zdrojů a kontroluje, zda je na rozpočtové položce projektu dostatek prostředků, předkládá podklady pro plán rozpočtu.

Při překročení čerpání na jednotlivých položkách rozpočtu předkládá FM nepodstatnou změnu spočívající v navýšení těchto položek rozpočtu ve stanovené lhůtě před podáním následující Žádosti o platbu, ve které by již byly tyto položky přečerpány.

Aby mohl FM náležitě vykonávat všechny své povinnosti, vede si v rámci svého projektu přehled aktuálního čerpání rozpočtu, a to ve struktuře položkového rozpočtu s rozpadem na přímé a nepřímé náklady s čerpáním po jednotlivých měsících, kdy sleduje na jednotlivých položkách součet skutečně proplacených nákladů během realizace plus forecast (neboli predikce) na další měsíce a rozpočet fixní (částky se mění pouze v případě změny s dopadem na rozpočet, tj. změny projektu schválené Resortní radou či podstatné změny schválené ŘO). Zároveň porovnává rozdíl mezi fixním rozpočtem a forecastem (vč. již skutečně realizovaných výdajů) a vidí tak, jaké je aktuální čerpání po jednotlivých položkách, na kterých položkách je čerpání nižší než predikce (nedostatečné čerpání nebo šetření), dále zda a kde je možné přesunout zdroje mezi položkami (upravit forecast).

Průběžně zde také sleduje a predikuje čerpání nepřímých nákladů projektu tak, aby v závěru projektu nedocházelo k jejich přečerpání.

Pro přehled aktuálního čerpání rozpočtu může FM využít excelovou tabulku rozpočtu (viz Projektové řízení - Všechny dokumenty (mpsv.cz)).

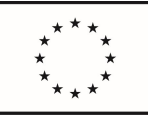

## 4.4 Organizačně-technické zajištění projektu

Majetek pořízený ze zdrojů projektu musí být využíván způsobem, který je v souladu s podmínkami poskytnutí podpory v právním aktu.

## 4.4.1 Evidence majetku

Zásady pro pořizování, správu, evidenci a vyřazování majetku na Ministerstvu práce a sociálních věcí se řídí Instrukcí č. 5/2018<sup>15</sup>.

Po schválení likvidačního listu FM předá fakturu a likvidační list na oddělení správy majetku a autoprovozu, kde je následně majetek zaevidován. Po zaevidování majetku oddělení správy majetku a autoprovozu vytiskne a přidělí inventární štítek pro označení předmětů a zavede majetek do osobní karty majetku zaměstnance.

## 4.4.2 Ostatní

Kancelářské potřeby, mobilní telefony a notebooky zajišťuje oddělní centrálních nákupů, které svodně sbírá potřeby zaměstnanců na MPSV, prostřednictvím DNS.

Kancelářský papír se objednává přes odd. řízení oběhu dokumentů.

O pevnou linku se žádá prostřednictvím Helpdesku https://hds.mpsv.cz/CAisd/pdmweb.exe.

O SIM karty si žádá každý projektový manažer sám (po schválení FM projektu) e-mailem prostřednictvím oddělení správy majetku a autoprovozu (aktuálně pí. Broštová), včetně určení tarifu a dat.

Žádost o tonery je zajišťována prostřednictvím HelpDesku https://hds.mpsv.cz/CAisd/pdmweb.exe.

<sup>15</sup>Touto instrukcí se nemusí řídit položky majetku v částce nižší než 500 Kč.

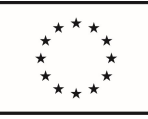

## 4.5 Veřejné zakázky

Kapitola veřejných zakázek (dále také "VZ") řeší procesy, které je potřeba podstoupit v rámci zadávacího řízení veřejných zakázek. V této fázi probíhá spolupráce manažera projektu a věcného garanta na zpracování specifikace předmětu plnění. Celý proces pak zaštiťuje administrátor oddělení veřejných zakázek, který je pověřen metodickým, koordinačním a administrativním řízením a zajišťuje celý průběh zadávacího řízení v souladu se zákonem a interními předpisy.

Procesy v rámci zadávání veřejných zakázek jsou rozděleny na dvě oblasti, které jsou závislé na stanovené předpokládané hodnotě. V případě VZ, které nedosahují 2 mil. Kč bez DPH, určují pravidla zadávání interní směrnice<sup>16</sup> a příručky OPZ, zatímco u VZ nad 2 mil. Kč bez DPH se musíme řídit daným právním předpisem, kterým je Zákon č. 134/2016 Sb., o zadávání veřejných zakázek.

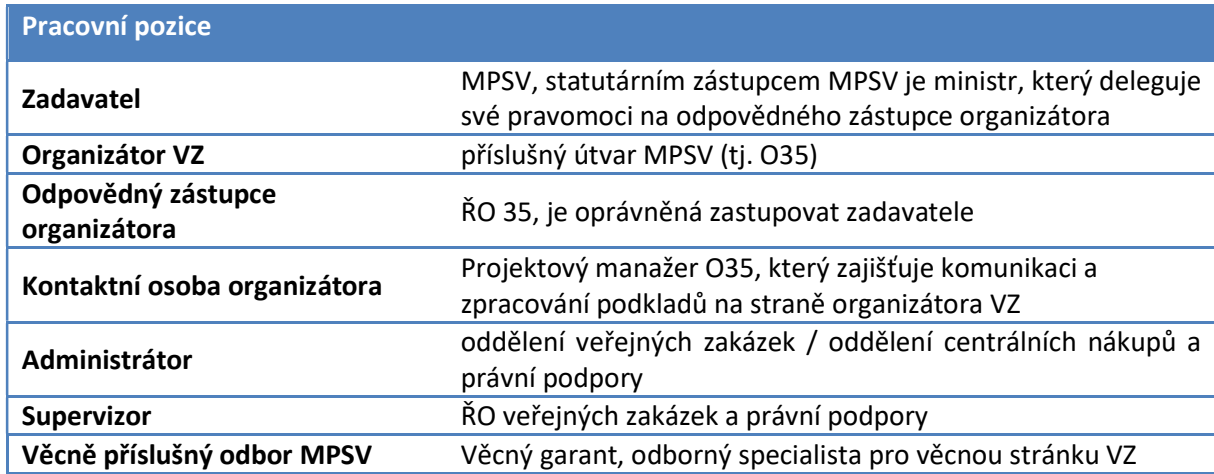

Vysvětlivky zúčastněných pozic v procesu veřejného zadávání:

## 4.5.1 Přípravná fáze VZ

Na počátku každého roku probíhá sběr dat o plánovaných VZ, který zpracovává oddělení veřejných zakázek. V rámci tohoto sběru musí každý projektový manažer nahlásit dle pokynů všechny plánované veřejné zakázky (nadlimitní, podlimitní, VZMR včetně přímého zadání/objednávek) v daném roce v rámci jeho projektu, a to nejpozději do 31. 1. daného roku. Tento plán je poté dostupný na intranetu ve formě dokumentu "Výkaz veřejných zakázek na rok X" viz Veřejné Zakázky MPSV - Všechny dokumenty.

PM se z daného plánu VZ dozví, kdo je administrátorem (pracovník odd. veřejných zakázek) jeho plánovaných VZ, se kterým bude spolupracovat na přípravě všech potřebných dokumentů potřebných k vyhlášení a realizaci VZ, a zároveň evidenční číslo VZ, které pak uvádí na příslušných dokumentech.

Pokud PM potřebuje zadat VZ, kterou nenahlásil v rámci sběru VZ na počátku roku, neprodleně oznámí tuto skutečnost odd. veřejných zakázek s náležitým zdůvodněním (např. z důvodu uskutečněné změny v projektu - doplnění nové činnosti řešené VZ, posun harmonogramu projektu apod.) a požádá o přidělení administrátora VZ.

<sup>16</sup> PM č. 14/2020 Zásady pro zadávání veřejných zakázek na MPSV.

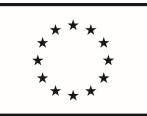

#### Specifikace předmětu plnění a stanovení předpokládané hodnoty

Věcný garant ve spolupráci s PM zpracuje specifikaci předmětu plnění a stanoví si předpokládanou hodnotu VZ (viz Část druhá, hlava II., Příkazu ministryně č. 14/2020).

Předpokládaná hodnota VZ musí být vždy stanovena před zahájením VZ a jedná se o cenu bez daně z přidané hodnoty, která určí, jak se bude dále postupovat v zadávacím řízení, tj. zda se bude jednat o přímé přidělení zakázky, zda se bude jednat o veřejnou zakázku malého rozsahu (VZMR), o podlimitní či nadlimitní VZ.

Při určování předpokládané hodnoty PM vychází z ceny zakázek se stejným nebo s obdobným plněním (z cen minimálně dvou zakázek). Pokud nemá PM takové údaje k dispozici, musí provést průzkum trhu v místě plnění zakázky, popřípadě stanovit předpokládanou hodnotu na základě údajů a informací získaných jiným vhodným způsobem (např. údaje na internetu apod.).

DŮLEŽITÉ: Průzkum trhu NESMÍ zvýhodnit oslovené dodavatele oproti ostatním dodavatelům (např. součástí průzkumu trhu/dotazu nesmí být zadávací dokumentace včetně kvalifikačních předpokladů či obchodních podmínek apod.).

Stručný přehled postupu v zadávání VZ na MPSV naleznete přehledně zde: https://sps.mpsv.cz/VZ/Metodick%20a%20vzorov%20dokumenty/SCHEMA\_ZADAVANI\_VZ\_MPSV\_2 020.pdf

O metodickou podporu při tvorbě specifikace předmětu plnění nebo o případnou první kontrolu lze požádat hlavní projektovou kancelář (351).

#### Přímé zadání – objednávky/smlouvy

V případě předpokládané hodnoty VZ < 300 tis. Kč bez DPH lze zadat VZ přímo konkrétnímu dodavateli (postup dle Části třetí Hlavy II. PM 14/2020). . V tomto případě je zásadní především dodržet pravidla 3E - hospodárnost, účelnost a efektivnost a principy odpovědného zadávání.

PM/FM provede před přímým zadáním VZ průzkum trhu, tj. porovná několik dodavatelů, jejich možnosti, reference na internetu či jinde. PM/FM popíše průběh průzkumu a zhodnotí výsledek průzkumu do formuláře Záznam o průzkumu, který nechá písemně schválit ŘO 35.

Doporučený postup a potřebné vzory/formuláře pro provedení průzkumu trhu naleznete na Intranetu MPSV v části Veřejné zakázk, viz VZORY\_přímé zadání\_průzkum trhu - Všechny dokumenty (mpsv.cz)

Na základě výsledku průzkumu trhu je s vybraným dodavatelem uzavřena písemná smlouva nebo je vystavena objednávka v závislosti na rozsahu a složitosti daného plnění (viz procesy 4.3.5 a 4.3.6). Většinou je postačující vystavení objednávky, která mimo jiné obsahuje popis předmětu plnění (lze podrobněji popsat v příloze objednávky), množství dodaného plnění, dobu a cenu plnění.

#### Veřejné zakázky malého rozsahu / Veřejné zakázky podlimitní a nadlimitní

#### Krok 1: Záměr realizace

Pokud je hodnota VZ > 500 000,- Kč bez DPH, projektový manažer vyplní Záměr realizace zadávacího řízení (dále jen ZRZŘ), který je přílohou č. 1 k PM č. 14/2020 (ke stažení na intranetu v sekci Veřejné zakázky) a zasílá jej přes supervizora (ŘO veřejných zakázek a právní podpory) ke státnímu tajemníkovi. Nutné pro vyslání vystavit referátník.

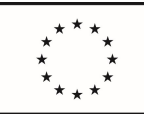

> V případě přepokládané hodnoty nad 5 mil. Kč u služeb (nad 10 mil. Kč u stavebních prací) je zasílán materiál elektronicky k podpisu supervizorovi, následuje (taktéž elektronickou cestou) zaslání do vnitřního připomínkového řízení (odpovědný zástupce organizátora) a nakonec je materiál předložen na poradu vedení ke schválení ministrovi.

> Záměr realizace je vhodné vyslat již v době přípravy specifikace VZ pro zajištění plynulého postupu přípravy VZ.

> PM připojí k záměru jako přílohu č. 2 způsob stanovení předpokládané hodnoty dané VZ, např. stanovení na základě předchozích zkušeností zadavatele se zakázkami s obdobným plněním včetně seznamu posuzovaných VZ s výší jejich ceny a stručným popisem plnění (viz příklad Vzor\_stanoveni\_hodnoty\_VZ).

PM před vysláním záměru konzultuje jeho podobu s administrátorem dané VZ.

#### Krok 2: Zpracování podkladů zadávací dokumentace (dále jen "ZD")

Projektový manažer ve spolupráci s věcným garantem dopracují specifikaci předmětu plnění, včetně dalších částí VZ a vyplní dokument "Výzva k podání nabídky" (příloha intranet – veřejné zakázky – metodické a vzorové dokumenty, případně vyžádat u administrátora VZ), kde je mimo jiné nutné nastavit a vyplnit kvalifikační předpoklady, hodnoticí kritéria a připojit přílohy (smlouvu se specifikací plnění).

Po vypracování PM předá tyto podklady na administrátora, který je posoudí z pohledu zadávání VZ a vyplní Formulář nabídky (příloha Výzvy k podání nabídky).

V případě připomínek zasílá administrátor dokumentaci zpět na PM k vypořádání připomínek a k dopracování. PM ve spolupráci s věcným garantem připomínky vypořádá a vrací vše zpět administrátorovi.

Administrátor předloží dokumentaci k podpisu odpovědnému zástupci organizátora (ŘO35).

#### Krok 3: Ex-ante kontrola ŘO (kontrola před zahájením zadávací řízení)

Po finalizaci kompletní zadávací dokumentace si projektový manažer od administrátora vyžádá veškeré materiály k VZ a odesílá na kontrolu na řídicí orgán prostřednictvím

IS KP14+ v modulu Veřejné zakázky a následně také depeší.

#### Krok 4: Průvodní list

Administrátor vypracuje formulář Průvodní list veřejné zakázky (příloha č. 2 k PM 14/2020) a vyžádá si, pokud již nemá k dispozici, od PM složení komise a seznam dodavatelů k oslovení. PM při nastavení těchto požadavků spolupracuje s věcným garantem.

V případě VZ nad 500 tis. Kč bez DPH uvádí PM spolu s věcným garantem složení komise a seznam oslovených dodavatelů již v předkládaném Záměru (viz krok 1).

Komise musí být nejméně tříčlenná, rovněž se nominují náhradníci jednotlivých členů.

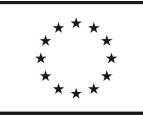

#### Krok 5: Vypořádání připomínek ŘO

Poté co projektový manažer obdrží připomínky k zadávací dokumentaci, společně s věcným garantem a administrátorem tyto připomínky vypořádají, příp. probíhá komunikace s ŘO, a připraví zadávací dokumentaci pro vyhlášení.

#### Krok 6: Vyhlášení VZ

Administrátor zajistí vyhlášení veřejné zakázky, informuje o tom PM a komunikuje s PM ohledně termínu pro ukončení podání nabídek, případně o prodloužení lhůty pro podání nabídek apod.

#### Krok 7: Otevírání nabídek, posouzení a hodnocení

Administrátor zajistí otevírání nabídek, dále na základě společné komunikace manažere projektu a věcného garanta (případně dalších členů komise) provedou posouzení a hodnocení nabídek. Veškerou administraci zajišťuje administrátor.

Hodnocení může probíhat i prostřednictvím online platforem (např. prostřednictvím MS TEAMS).

#### Krok 8: Rozhodnutí o výběru dodavatele

Administrátor zpracuje Rozhodnutí o výběru dodavatele a zasílá po supervizi na odpovědného zástupce organizátora ke schválení a podpisu (ŘO35 / NM).

#### Krok 9: Ex-ante kontrola ŘO (kontrola před podpisem smlouvy s vybraným dodavatelem)

Administrátor poskytne PM kompletní zadávací dokumentaci (včetně návrhu smlouvy, záznamu o hodnocení a posouzení nabídek), který ji zasílá ke kontrole řídicímu orgánu prostřednictvím IS KP14+ v modulu Veřejné zakázky a upozorní na tuto skutečnost zasláním depeše v IS KP14+.

Cílem je získat výsledek kontroly: bez zjištění.

#### Krok 10: Průvodní list ke smlouvě

Projektový manažer zpracuje návrh Průvodního listu ke smlouvě a zajistí schválení od osob uvedených v průvodním listě. Spolupracuje při tom s administrátorem, který zajistí do Průvodního listu stanovisko a souhlas od odd. centrálních nákupů a právní podpory a za odd. VZ.

PM vysílá Průvodní list spolu s referátníkem (věc: žádost o podpis průvodního listu) na věcného garanta, který tak stvrzuje souhlas s věcný obsahem smlouvy.

Je nutné zajistit, aby všechny podepsané osoby na Průvodním listu zachovaly stejnou formu podpisu, tj. buď všechny podpisy digitální (elektronické), anebo všechny podpisy ručně psané.

#### Krok 11: Požadavek na rozpočtový výdaj

Projektový manažer zajistí prostřednictvím finančního manažera požadavek na rozpočtový výdaj (viz proces 4.3.4).

Smlouvu s dodavatelem nelze uzavřít dřív, než dojde ke schválení PRVu v IS SAP.

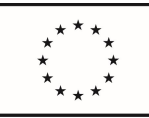

#### Krok 12: Podpis smlouvy s dodavatelem

PM/FM zajišťuje podpis smlouvy s dodavatelem a neprodleně o tom informuje administrátora.

Nebo administrátor zajistí elektronický podpis smlouvy dodavatelem prostřednictvím NEN (Národní elektronický nástroj pro zadávání VZ) a takto podepsanou smlouvu zasílá PM, který zajistí podpisy ze strany MPSV (ŘO 35) na základě podepsaného Průvodního listu smlouvy.

PM/FM zašle administrátorovi sken podepsané smlouvy (pdf), nebo elektronicky podepsanou smlouvu v elektronické podobě (formát umožňující elektronický certifikovaný podpis). Elektronické kopie souboru smlouvy s podpisy obou stran se považují za rovnocenné originály.

Administrátor prostřednictví NEN zasílá podepsanou smlouvu oběma stranami na dodavatele. Případně PM předává jeden originál ručně podepsané smlouvy dodavateli.

DŮLEŽITÉ: PM musí neprodleně informovat administrátora VZ o uzavření smlouvy (tj. po posledním podpisu – podpis ŘO 35) a nejpozději do 5 kalendářních dnů musí PM zaslat administrátorovi elektronicky podepsanou smlouvu a průvodní list, aby administrátor mohl zajistit další potřebné úkony v zákonné lhůtě. Promeškání lhůt pro tyto úkony nelze zhojit.

#### Krok 13: Zveřejnění smlouvy v IPPD

Administrátor zajistí zveřejnění ukončení zadávacího řízení ve Věstníku veřejných zakázek a smlouvy na příslušných místech (profil zadavatele).

PM/FM zajistí ve spolupráci s pracovníkem oddělení pro řízení oběhu dokumentů uložení smlouvy do aplikace IPPD (https://apssm.ippd.mpsv.cz/gui/), kde současně zaškrtne, že má být zveřejněna v Registru smluv Ministerstva vnitra ČR a do příloh doplní všechny potřebné dokumenty (tj. smlouva včetně příloh ve formátu .pdf, smlouva ve strojově čitelné podobě ve formátu doc, průvodní list ke smlouvě).

Pozor verze smlouvy k uveřejnění nesmí obsahovat žádné osobní údaje, proto PM/FM zajistí, aby např. jméno ŘO 35, jména kontaktních osob za zadavatele a dodavatele a kontakty byly začerněny/vymazány s informací, že se jedná o neveřejný údaj.

Smlouva musí být uveřejněna v Registru smluv nejpozději do 30 dnů od jejího uzavření. Pokud nedojde k uveřejnění smlouvy v registru smluv ani do 3 měsíců ode dne jejího uzavření, je zrušena od počátku.

Pozn. Aktuálně je kontaktní osobou na odd. pro řízení oběhu dokumentů MPSV pro evidenci a registraci smluv p. Kaiser (e-mail: robert.kaiser@mpsv.cz).

#### Dynamický nákupní systém (DNS) a rámcové smlouvy

Rámcové smlouvy jsou vhodné především v případech, jako je dodávka periodik, kancelářských potřeb, hygienických potřeb v rámci úklidu apod., kdy je předmět plnění již na začátku přesně znám a nepředpokládá se jeho změna.

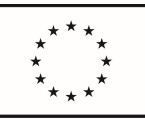

DNS se hodí pro komodity, u kterých může v průběhu trvání docházet ke změně (přesné specifikaci) požadovaného plnění z důvodu např. technologického vývoje (mobilní telefony, notebooky, tiskárny apod.), nebo z důvodu neznalosti konkrétní potřeby v budoucnu již při zahájení zadávacího řízení (evaluace, grafické a tiskařské služby, konference, propagační předměty, publicita, hlasové a datové služby apod.)

V případě využití DNS dle doporučení administrátora (odd. veřejných zakázek), popř. v situaci, kdy se organizátor rozhodne využít již běžící DNS, organizátor pouze zpracuje specifikaci předmětu plnění a navrhne relevantní hodnotící kritéria. To předá administrátorovi, který zabezpečuje celý proces zadávacího řízení v rámci DNS.

## 4.5.2 Průběh plnění VZ

Vždy je třeba postupovat podle znění smlouvy a zcela smlouvu dodržovat. Za věcné plnění zodpovídá věcný garant, PM/FM mu poskytují metodickou podporu a zajišťují soulad realizace VZ a finančního plnění s podmínkami smlouvy a s podmínkami poskytovatele podpory.

V případě nejasností s výkladem smlouvy, kontaktuje PM/FM administrátora VZ nebo pracovníky z oddělení centrálních nákupů a odd. právní podpory, aby se zamezilo případným sankcím.

V případě nutnosti změny smlouvy, (např. vydání dodatku z důvodu nepředvídatelných a nepředpokládaných okolností zamezujících řádné plnění smlouvy), PM/FM kontaktuje odd. VZ (administrátora dané VZ). Doporučujeme danou změnu před jejím uskutečněním důkladně konzultovat s poskytovatelem dotace. Rovněž je potřebné zaslat dodatek smlouvy na ŘO OPZ ke kontrole před jeho uzavřením a je nutné zajistit i jeho uveřejnění v Registru smluv, resp. připojení k již existujícímu záznamu zveřejněné související smlouvy (viz popsaný postup výše – VZMR, kroky 9, 10, 12 a 13, přičemž krok 11 není nutný vzhledem k tomu, že byl PRV vystaven k již existující smlouvě).

PM je povinen administrátorovi VZ sdělit informace o výši skutečně uhrazené ceny za plnění veřejné zakázky, a to do 60 kalendářních dnů od splnění smlouvy. U smlouvy s plněním přesahujícím 1 rok se jedná o cenu uhrazenou v předchozím kalendářním roce, přičemž tuto informaci organizátor sdělí administrátorovi do 28.2. následujícího kalendářního roku.

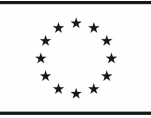

#### 4.6 Evaluace

Proces evaluace na projektech se řídí Příručkou doporučení Hlavní projektové kanceláře v oblasti evaluace, která je umístěna na Rozvoj projekt kancel 2 - Všechny dokumenty (mpsv.cz).

Jako podpůrný nástroj pro přípravu nové zadávací dokumentace v oblasti evaluací je vytvořena Knihovna evaluací, která zahrnuje základní informace o realizovaných evaluací projektů O35 financovaných z OPZ včetně kontaktních osob a odkazů na výstupy. Slouží pro inspiraci nebo jako podklad při přípravě projektů/akcí obdobného zaměření v budoucnu. Na základě již zpracovaných evaluací lze u obdobných projektů/akcí využít dobré praxe či se vyvarovat již objeveným chybám. Hlavní projektová kancelář Knihovnu evaluací pravidelně aktualizuje. Umístěna je na Knihovna evaluací - Všechny dokumenty (mpsv.cz).

## 4.7 Řízení rizik

Proces řízení rizik na projektech se řídí Koncepcí managementu rizik Hlavní projektové kanceláře, která je umístěna na Rozvoj projekt kancel 2 - Všechny dokumenty (mpsv.cz).

V rámci projektu slouží jako podpůrný nástroj pro řízení rizik postup eskalace problémů daného projektu v souladu s PM 11/2020. V případě identifikace problému postupuje PM dle eskalační postupu, který popisuje, jakým způsobem a v jakém pořadí budou předávány připomínky a rozpory k řešení kritických míst projektu. PM v případě potřeby eskaluje řešení problému na vedení odboru řízení projektů, následně je problém postoupen na ředitele příslušného odborného útvaru a při nenalezení východiska PM prostřednictvím vedení odboru řízení projektů eskaluje řešení problému na Řídicí výbor projektu.

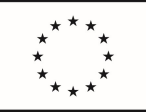

## 5. POPROJEKTOVÁ FÁZE

Veškerá realizace projektových aktivit musí být ukončena k datu ukončení realizace projektu, které je uvedeno v právním aktu o poskytnutí podpory. Projekt ale ve své podstatě končí až ve chvíli schválení závěrečné zprávy o realizaci a finančním vypořádáním projektu, což je mnohdy několik měsíců po datu ukončení realizace. V souvislosti s ukončováním projektu je rovněž potřebné řešit archivaci a udržitelnost projektu, zvláště pokud obsahují výstupy investičního charakteru (IT záležitosti), případně se jedná o podmínku výzvy. Všechny tyto procesy zahrnuje poprojektová fáze.

Poprojektová (ukončovací) fáze zahrnuje 2 procesy, v rámci nichž jsou stanoveny kroky, které pomohou při její realizaci.

Poprojektová fáze zahrnuje tyto procesy:

- 1. Proces ukončení realizace projektu
- 2. Proces finančního vypořádání

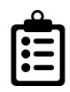

## Důležité dokumenty:

- Příkaz ministra 11/2020 Vymezení pravomocí a odpovědností subjektů, které se podílejí na přípravě a realizaci neinvestičních projektů v podmínkách MPSV
- Příručky Operačního programu Zaměstnanost 2014 2020 (https://www.esfcr.cz/dokumenty-opz)
- Příkaz ministra 15/2016 Spisový řád a Skartační řád MPSV
- Příručka O35 Jednotná projektová složka

## 5.1 Proces ukončení realizace projektu

#### Krok 1: Dokončení aktivit

PM ve spolupráci s věcným garantem dokončí závěrečné aktivity projektu k datu ukončení realizace projektu uvedenému v právním aktu o poskytnutí podpory.

Po tomto datu ještě může dojít k platbě za plnění, která se vážou k době realizace projektu (budou např. vyplaceny mzdy realizačního týmu za poslední měsíc realizace projektu<sup>17</sup>), ale aktivity projektu už být realizovány nemohou.

#### Krok 2: Předání výstupů a zajištění jejich udržitelnosti

Před dokončením projektu musí být již vyřešena udržitelnost projektu (výstupů), musí být vyhodnoceno, zdali pro udržitelnost výstupů projektu bude nutné zajistit zdroje (finanční, lidské) i po skončení projektu. Za udržitelnost výstupů projektu <sup>18</sup> je odpovědný věcný garant, který přebírá výstupy projektu. Předání výstupů mezi

 $17$  Specifika vyplacení odměn ke konci realizace projektu jsou popsána v části 4.10.1

<sup>&</sup>lt;sup>18</sup> Již v době schvalování projektového záměru (předprojektová fáze) by měla být posouzena potřeba zajištění zdrojů pro udržitelnost výstupů projektu po skončení projektu (např. dáno podmínkou dané výzvy).

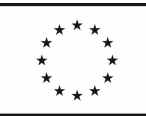

> Věcným garantem a O35 je možné v každé fázi realizace projektu, nejpozději však musí být výstupy předány s koncem projektu.

> Přebrání výstupů v průběhu realizace projektu (zejm. výstupů vytvořených dodavatelem) je zaznamenáno v akceptačním protokolu, kde věcný garant podepisuje nejen akceptaci podoby výstupu, ale i přebrání výstupu. Na konci projektu PM sestaví souhrnný seznam výstupů vytvořených v projektu a nechá ho podepsat věcným garantem, který dané výstupy přebral.

> Případné finanční prostředky či lidské zdroje nutné k zajištění provozu/chodu výstupů po skončení projektu zajistí uživatel výstupů (příslušný věcný garant) v souladu s vnitřními pravidly ministerstva.

#### Krok 2: Aktualizace a archivace dokumentů vztahujících se k projektu

PM zajistí aktualizaci a archivaci veškerých dokumentů projektu. Na Sharepointu O35 má každý projektu vlastní projektovou složku, kam PM/FM ukládá dokumentaci projektu dle předepsané a předem strukturované šablony tak, aby mohla při jakékoli případné kontrole posloužit pro prokázání řádné realizace projektu.

Jednotného vedení projektové dokumentace v elektronické podobě (strukturovaná šablona projektové složky) rovněž umožní rychlou a administrativně nenáročnou archivaci projektové dokumentace, kdy dojde po zadání příslušného pokynu k automatickému přesunu z prostředí Sharepointu O35 do archivačního prostředí spisové služby MPSV.

Popis struktury a způsob práce s jednotnou projektovou složkou nalezne PM/FM zde PROJEKTOVA\_SLOZKA\_o35 - Všechny dokumenty (mpsv.cz)

#### Krok 3: Zpracování závěrečné zprávy o realizaci projektu a žádosti o platbu

PM ve spolupráci s věcným garantem zpracuje závěrečnou zprávu o realizaci projektu, ve které zhodnotí průběh a výsledky projektu.

Závěrečná zpráva o realizaci projektu financovaného z OPZ musí být předložena do konce druhého měsíce následujícího po ukončení období, k němuž se vztahuje.

#### Krok 4: Zpracování dotazníku týkajícího se výsledků projektu

PM obdrží interní depeší v IS KP14+ dotazník <sup>19</sup> zaměřený na výsledky projektu (nad rámec indikátorů) a případné vyhodnocení postupu realizace, pro které není prostor ve zprávách o realizaci projektu.

#### Krok 5: Zaslání závěrečné zprávy o realizaci projektu a žádosti o platbu ŘO OPZ ke kontrole

PM zašle prostřednictvím IS KP14+ závěrečnou zprávu o realizaci projektu ŘO OPZ ke kontrole.

<sup>19</sup> Protože aplikace pro sběr odpovědí na otázky v dotazníku není propojena na údaje v IS KP14+, příjemce po zpracování dotazníku vygeneruje v elektronické podobě sestavu z tohoto systému (např. ve formátu .pdf) a tu přiloží do závěrečné zprávy o realizaci projektu jako přílohu.

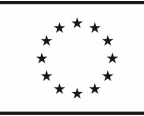

#### Krok 6: Vypořádání připomínek ŘO OPZ

PM ve spolupráci s věcným garantem vypořádá připomínky ŘO OPZ a zašle opětovně ke schválení.

#### Krok 7: Schválení závěrečné zprávy o realizaci projektu ze strany ŘO OPZ

Po vypořádání připomínek ŘO OPZ schválí závěrečnou zprávu o realizaci projektu.

## 5.2 Proces finančního vypořádání

Finanční vypořádání podpory poskytnuté z kapitoly státního rozpočtu na projekt spolufinancovaný z rozpočtu EU se provádí za projekt jako celek, a to vždy na počátku roku následujícího po roce, v němž byl projekt ukončen. Pro účely vyhlášky č. 367/2015 Sb., o zásadách a lhůtách finančního vypořádání vztahů se státním rozpočtem, státními finančními aktivy a Národním fondem (vyhláška o finančním vypořádání), se ukončením projektu rozumí okamžik, kdy je ukončeno jeho financování z prostředků poskytnutých ze státního rozpočtu, státních finančních aktiv nebo Národního fondu, v případě standardně ukončovaných projektů se jedná o okamžik, kdy je schválena závěrečná žádost o platbu za daný projekt.

Termínem pro zaslání vypořádání je 31. leden roku následujícího po roce, v němž byl projekt ukončen.

Příjemce je povinen na základě výzvy poskytovatele (tj. subjektu, kterému předkládá finanční vypořádání dle vyhlášky č. 367/2015 Sb.) zajistit odstranění nedostatků v jím předložených podkladech ve lhůtách určených tímto poskytovatelem.

V případě dotazů je Vám k dispozici: Hlavní projektová kancelář (351) Kontakty - Kontakty MPSV